## **HIGH‐PERFORMANCE COMPUTING GWITH CUDA AND TESLA GPUS**

**Timothy Lanfear, NVIDIA**

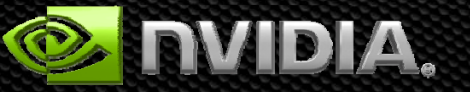

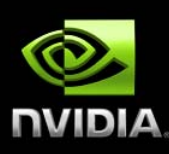

## **WHAT IS GPU COMPUTING?**

# **What is GPU Computing ?**

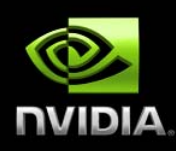

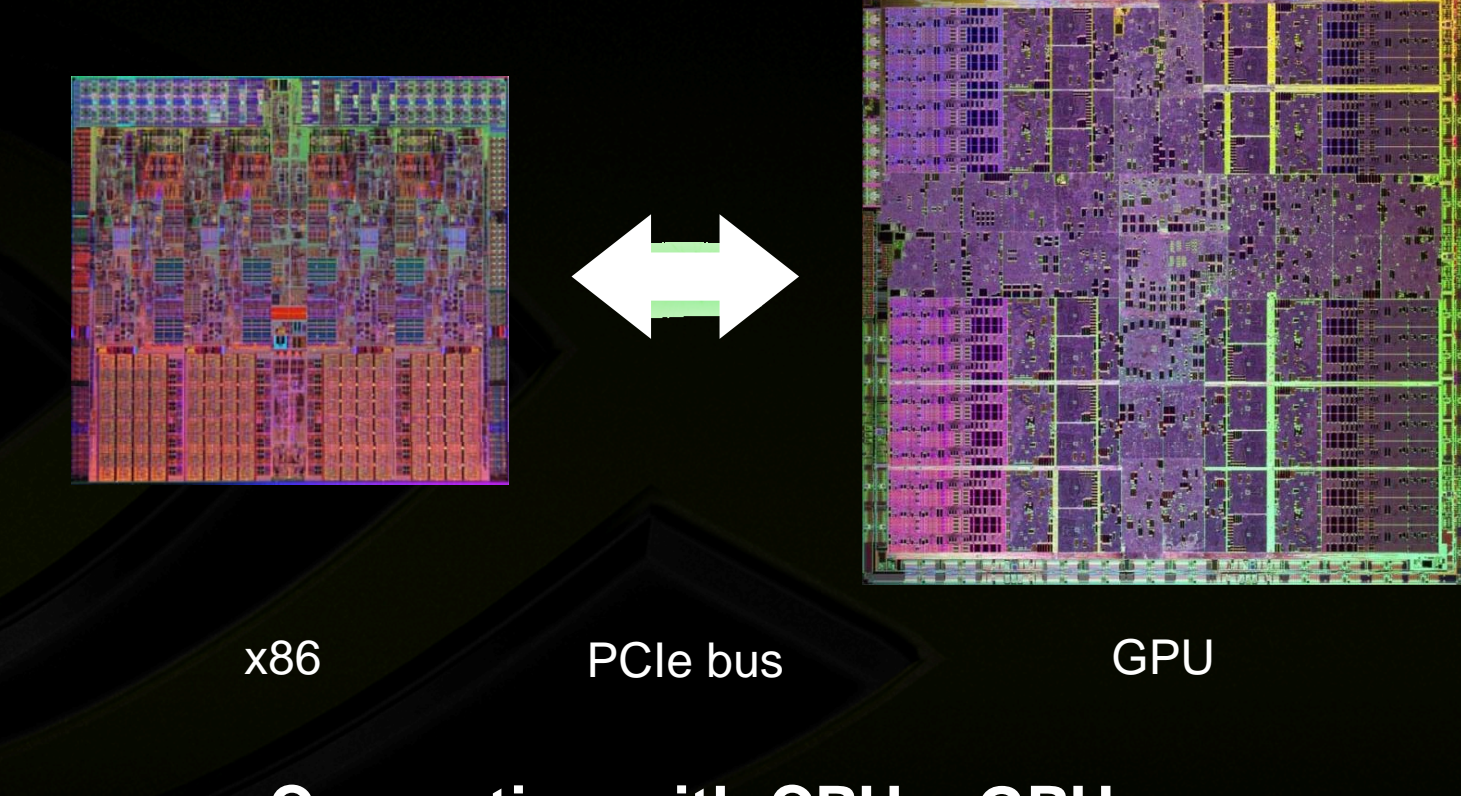

#### **Computing with CP PU <sup>+</sup> GPU** *Heterogeneous C o omputing*

# **Low Latency or High Thr o oughput?**

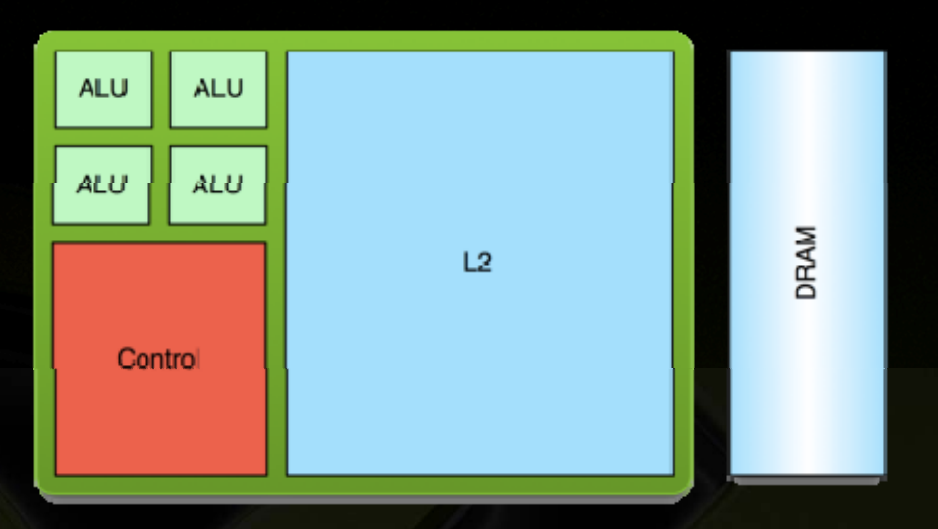

#### **CPU**

- **Optimised for low-latency access to cached data sets**
- **Control logic for out-of-order**   $\bullet$ **and speculative execution**

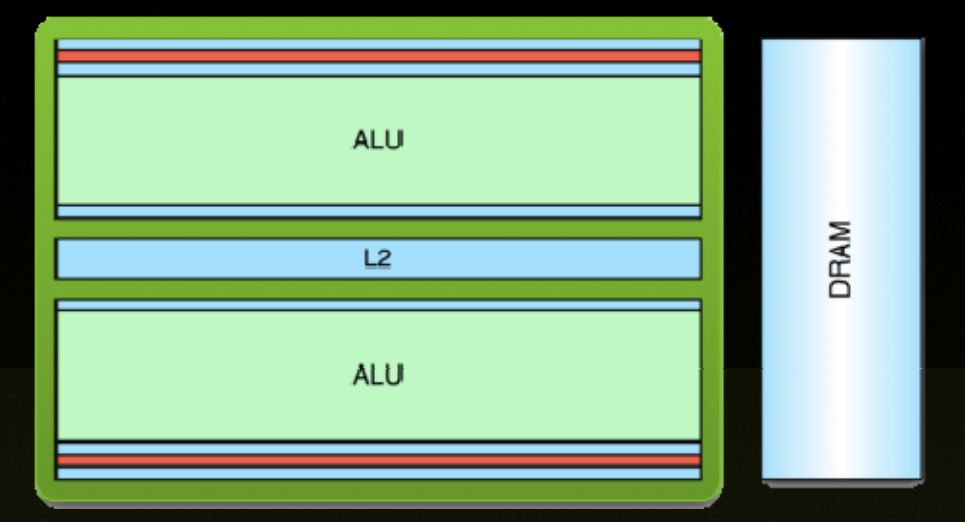

#### **GPU**

- **Optimised for data-parallel, throughput computation throughput**
- **Architecture tolerant of**   $\bullet$ **memory latency**
- **More transistors dedicated to computation**

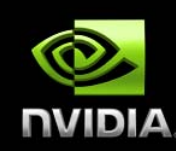

## **Fermi: The Computational GP U**

Performance

Flexibility

- 13x Double Precision of CPUs ● IEEE 754-2008 SP & DP Floating Point
- Increased Shared Memory from 16 KB to 64 KB
- Added L1 and L2 Caches
- ECC on all Internal and External Memories
- Enable up to 1 TeraByte of G P U Memories
- High Speed GDDR5 Memory Interface
- Multiple Simultaneous Tasks on GPU **And A on Bullet on GPU** The Logic Terms of S
- $\bullet$  10 $\boldsymbol{\times}$  Faster Atomic Operations
- C++ Support
- System Calls, print f support

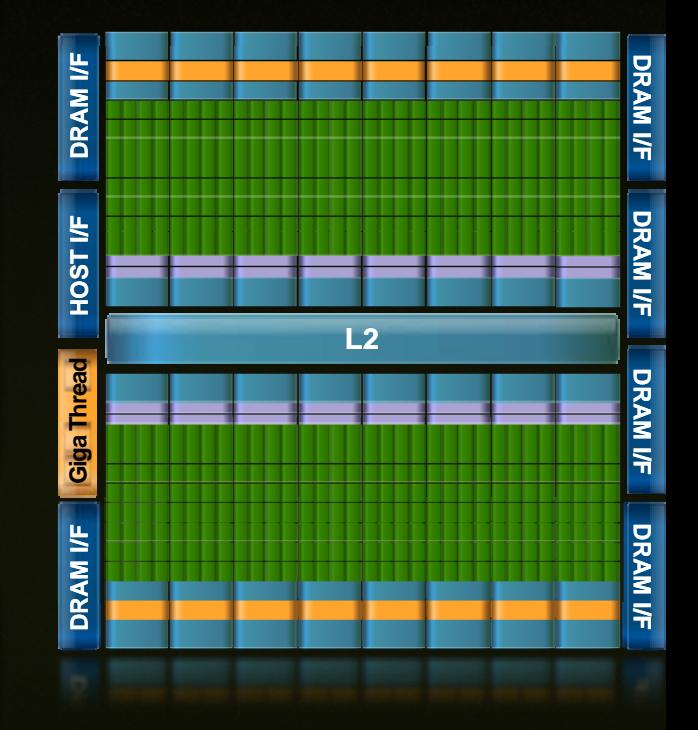

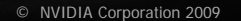

**Usability** 

# **Streaming Multiprocessor Architecture**

- **32 CUDA cores per SM (512 total)**  $\qquad \qquad \bullet$
- **2:1 ratio SP:DP floating-point performance**
	- **Dual Thread Scheduler**
	- **64 KB of RAM for shared memory and L1 cache (configurable)**

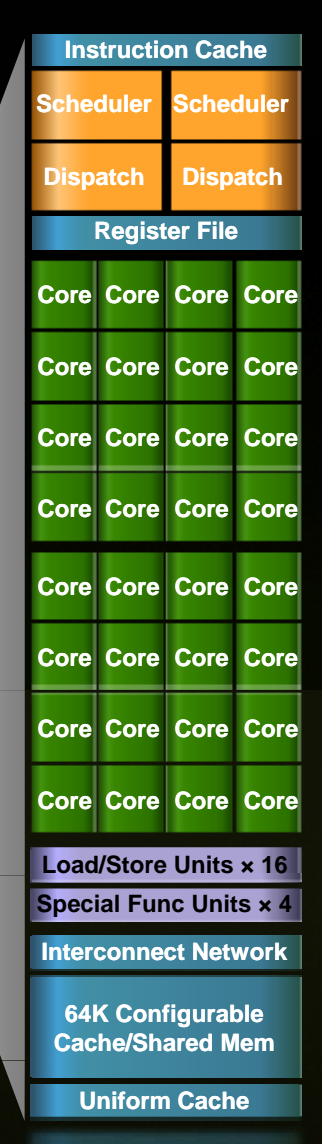

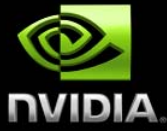

 $\bullet$ 

 $\qquad \qquad \bullet$ 

## **Tesla C-Series Workstati o on GPUs**

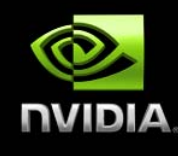

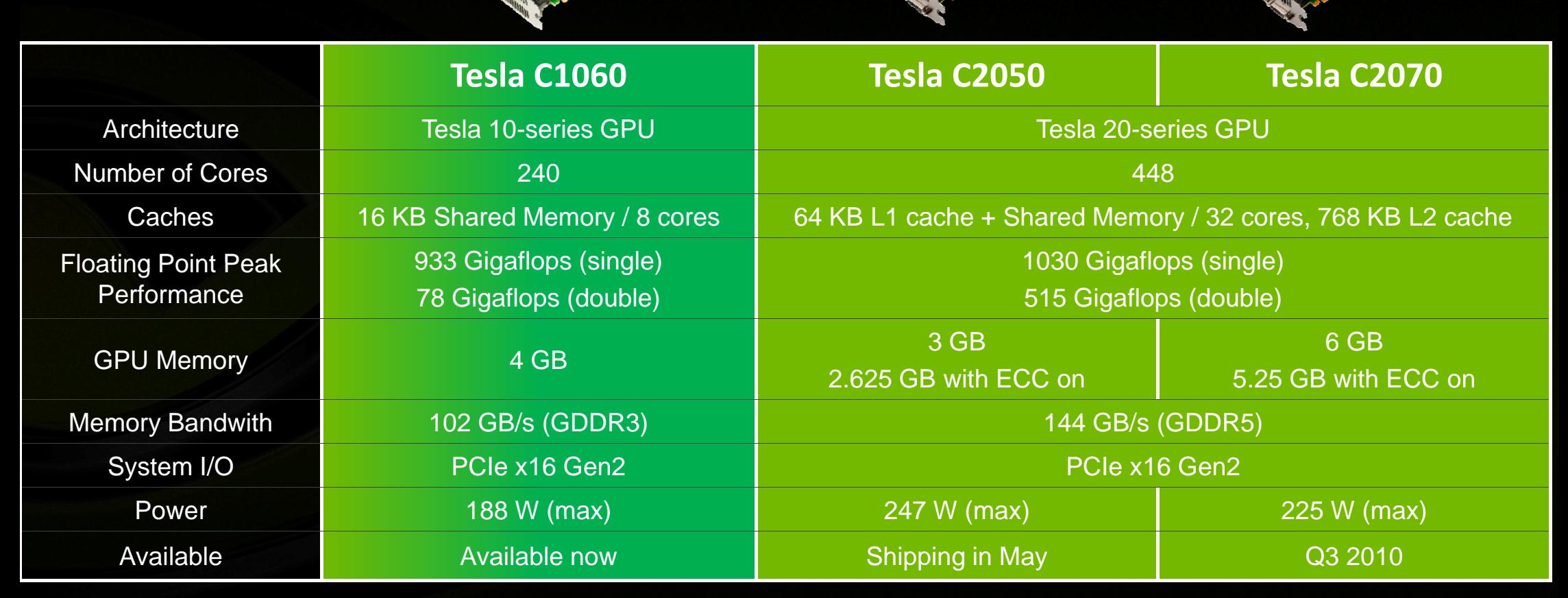

© NVIDIA Corporation 2009

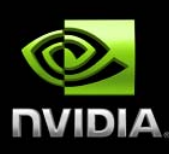

#### **CUDA ARCHITECTURE**

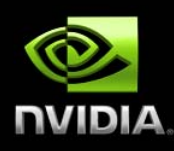

# **CUDA Parallel Computing Architecture**

- **Parallel com p g utin g architecture and programming model**
- **Includes <sup>a</sup> CUDA C compiler compiler, support for OpenCL and DirectCompute**
- **Architected to natively support**   $\qquad \qquad \bullet$ **multiple computational interfaces (standard languages and APIs)**

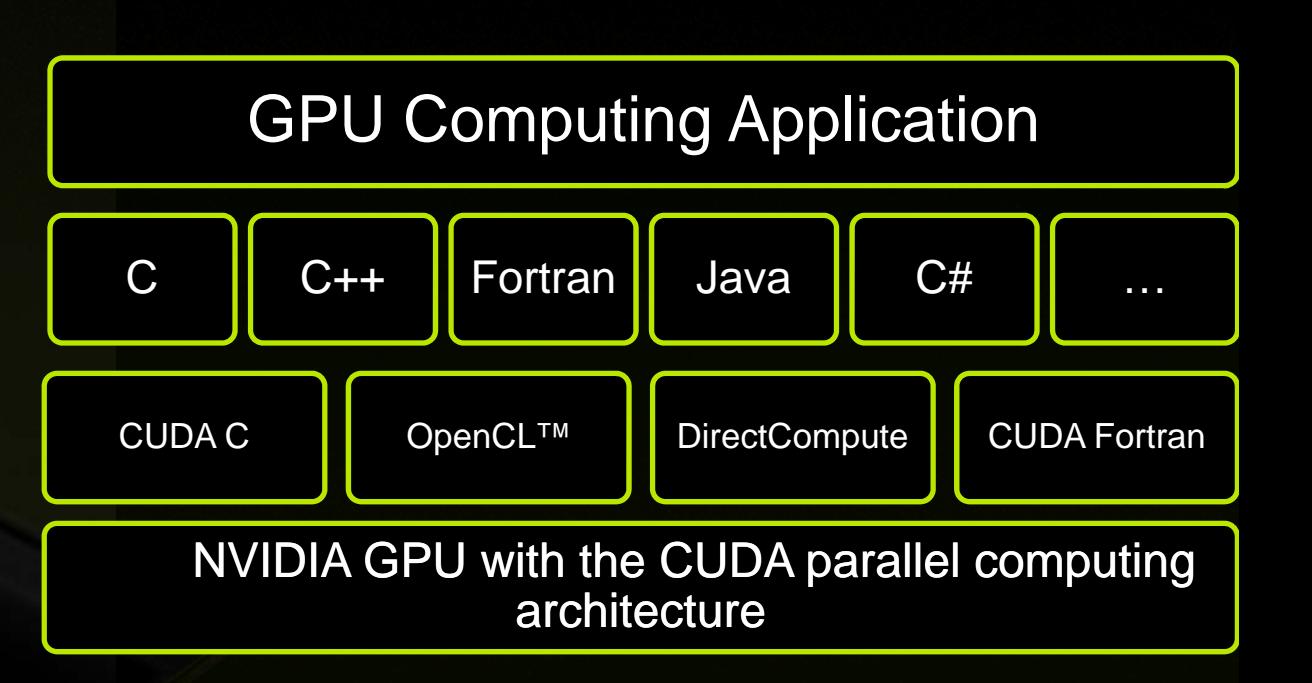

# **NVIDIA CUDA C and OpenCL**

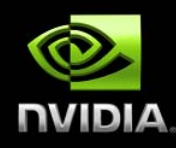

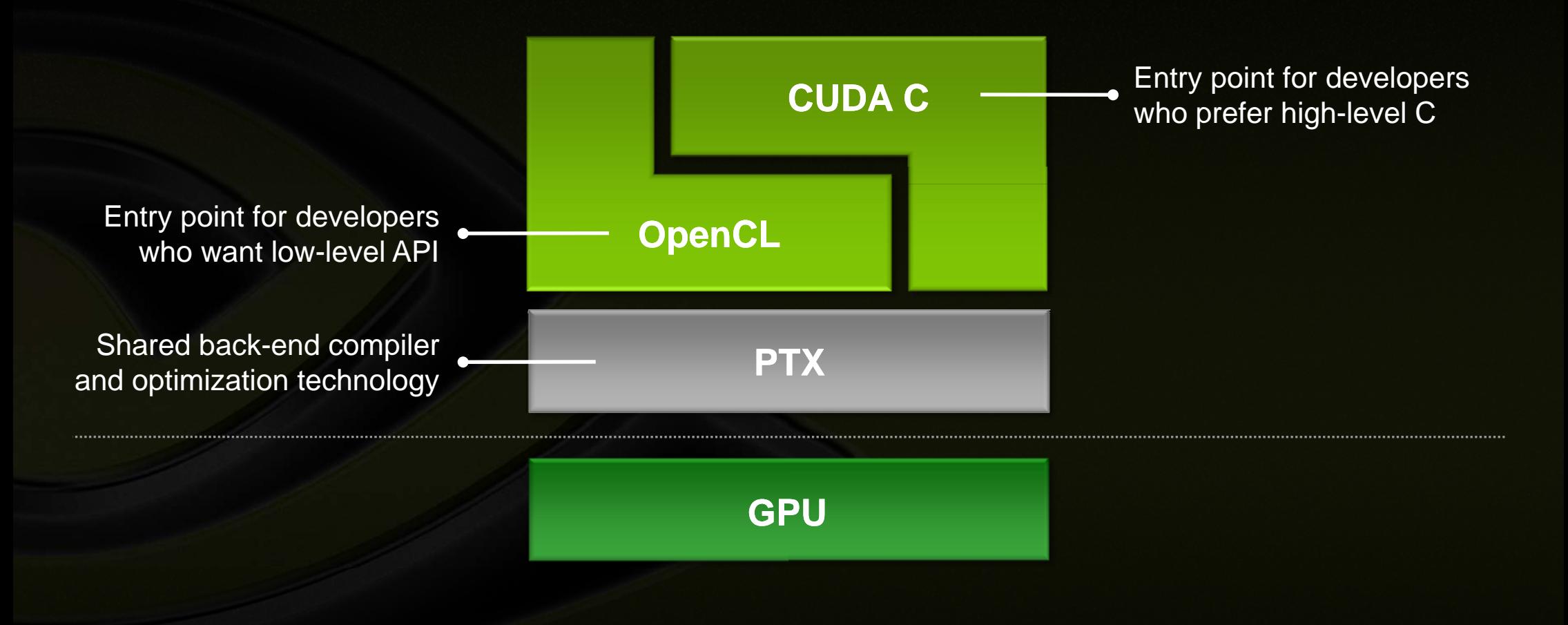

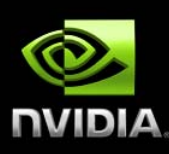

## **CUDA PROGRAMMING MODEL**

# **Processing Flow**

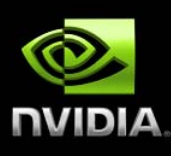

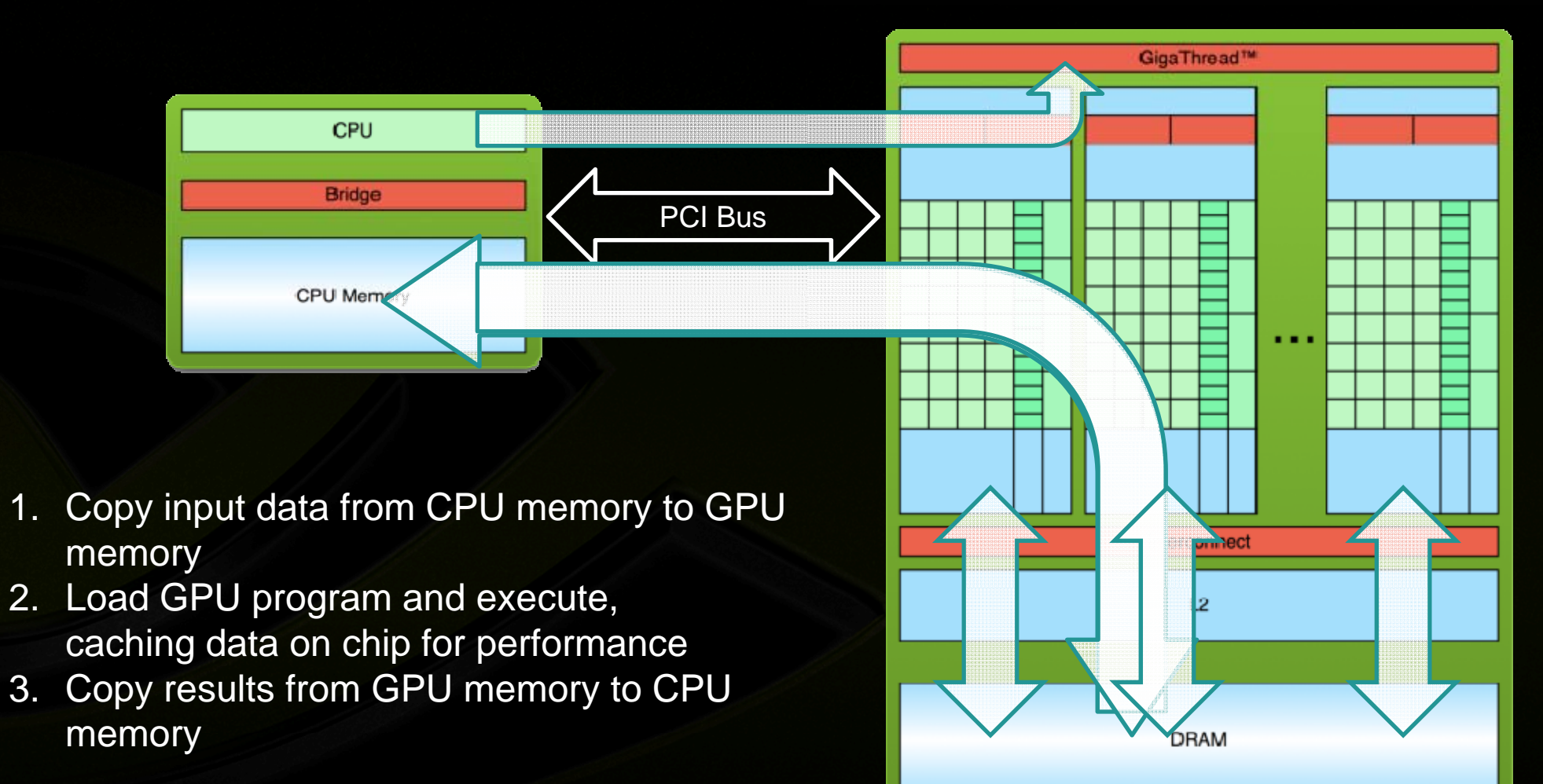

# **CUDA Kernels**

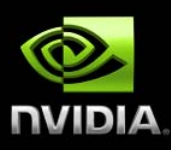

**Parallel portion of application: <sup>e</sup> portion execute as a kernel**

**Entire GPU executes kernel, man ny threads**  $\qquad \qquad \bullet$ 

#### **CUDA threads:**

- **Lightweight**  $\begin{array}{c} \bullet \\ \bullet \end{array}$
- **Fast switching** ۰
- **1000s execute simultaneously**  $\qquad \qquad \bullet$

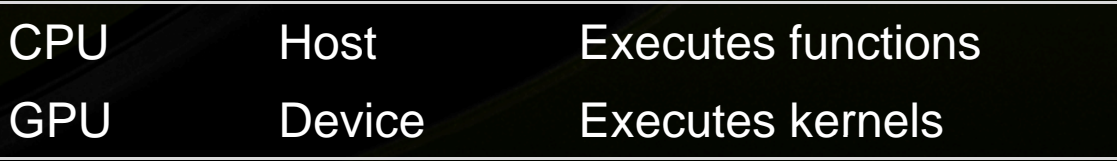

## **CUDA Kernels: Parallel T hreads**

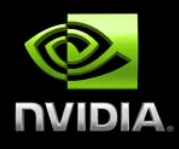

- **A kernel is an array of threads, executed in parallel**
- **All threads execute the same code**
- **Each thread has an ID Select input/output data Control decisions**

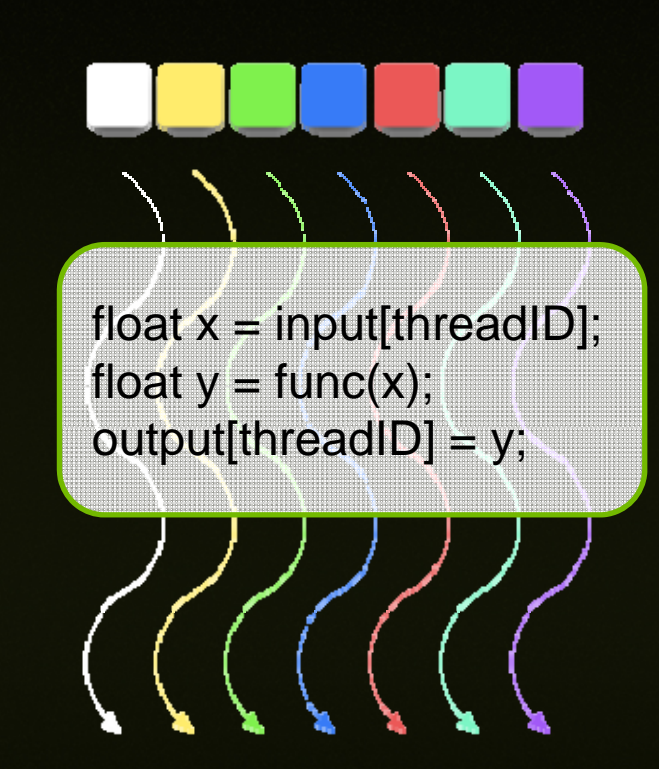

## **CUDA Kernels: Subdivide into Blocks**

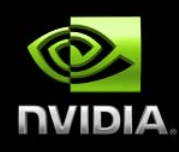

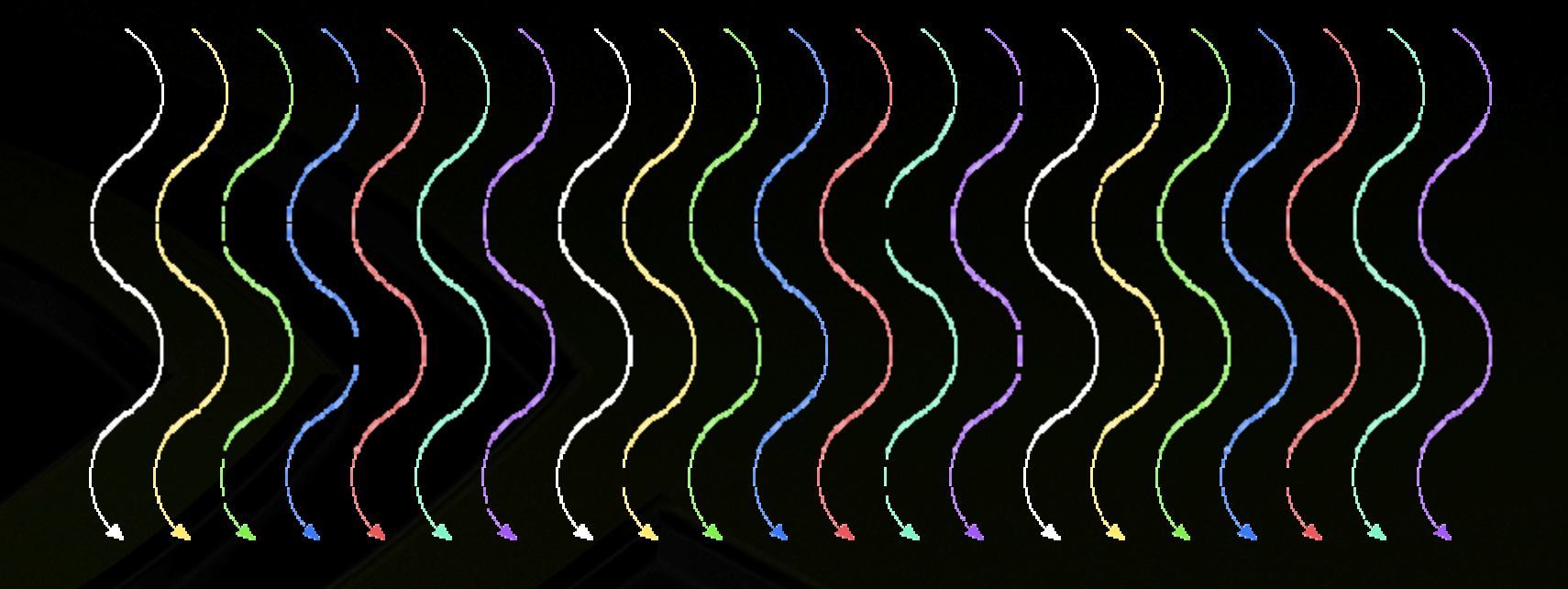

## **CUDA Kernels: Subdivide into Blocks**

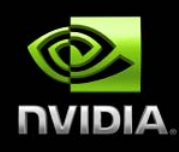

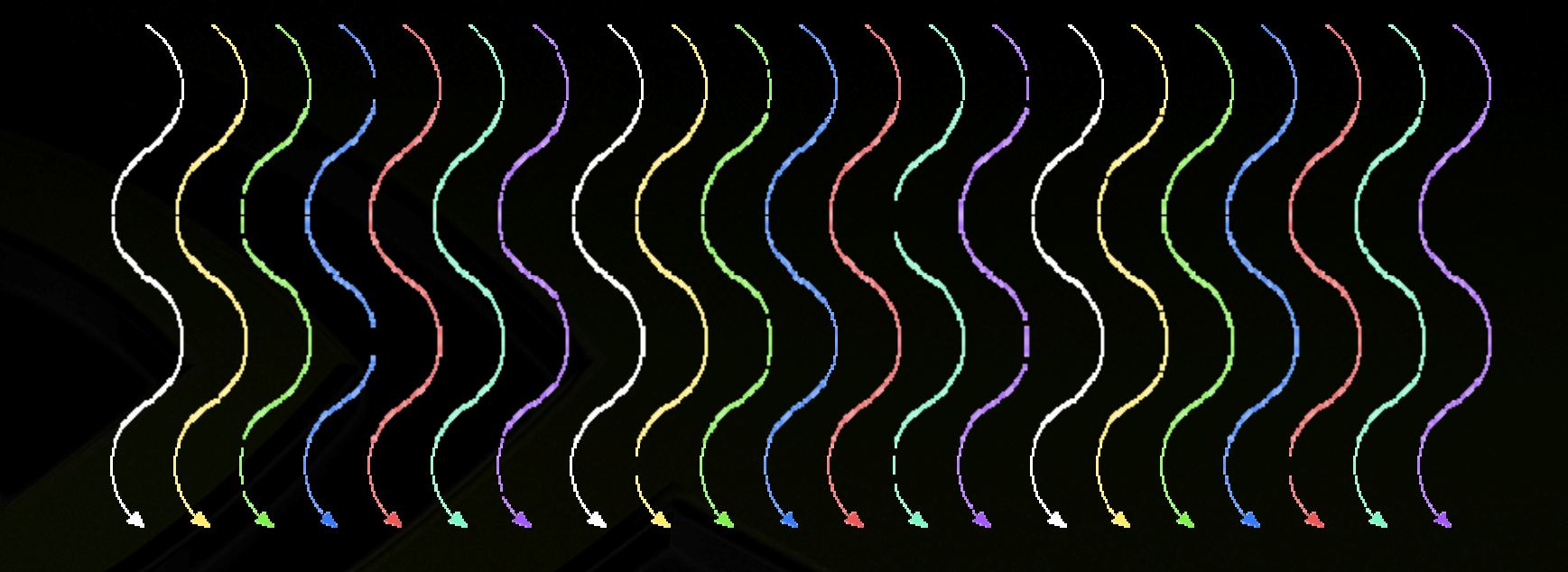

**Threads are grouped into bloc k s**

 $\bullet$ 

# **CUDA Kernels: Subdivid e**

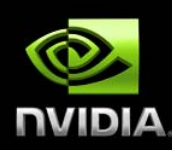

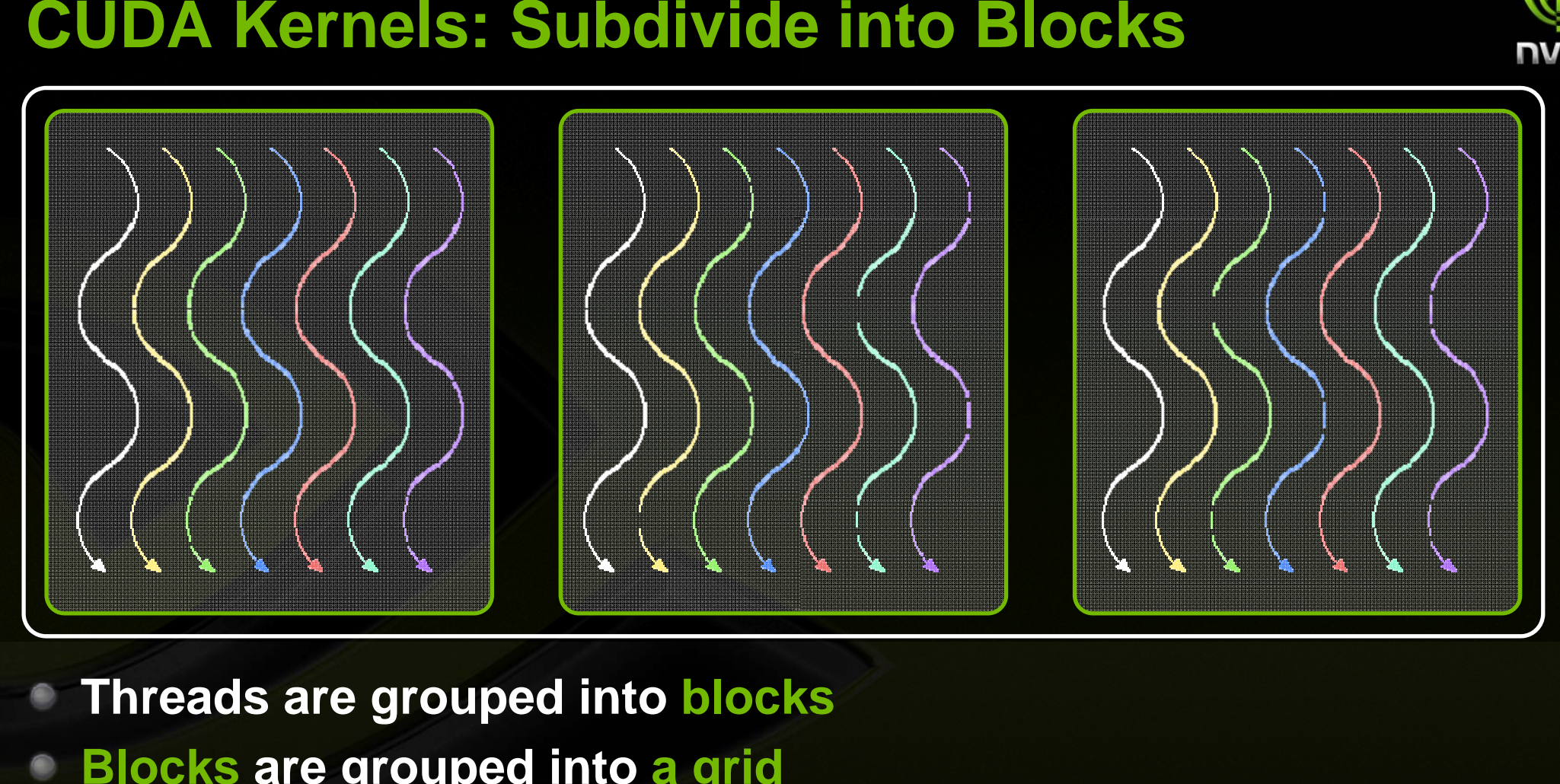

**Threads are grouped into bloc k s** $\bullet$ **Blocks are grouped into <sup>a</sup> grid**  $\bullet$ 

# **CUDA Kernels: Subdivide into Blocks**

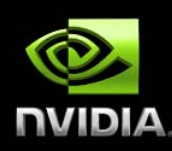

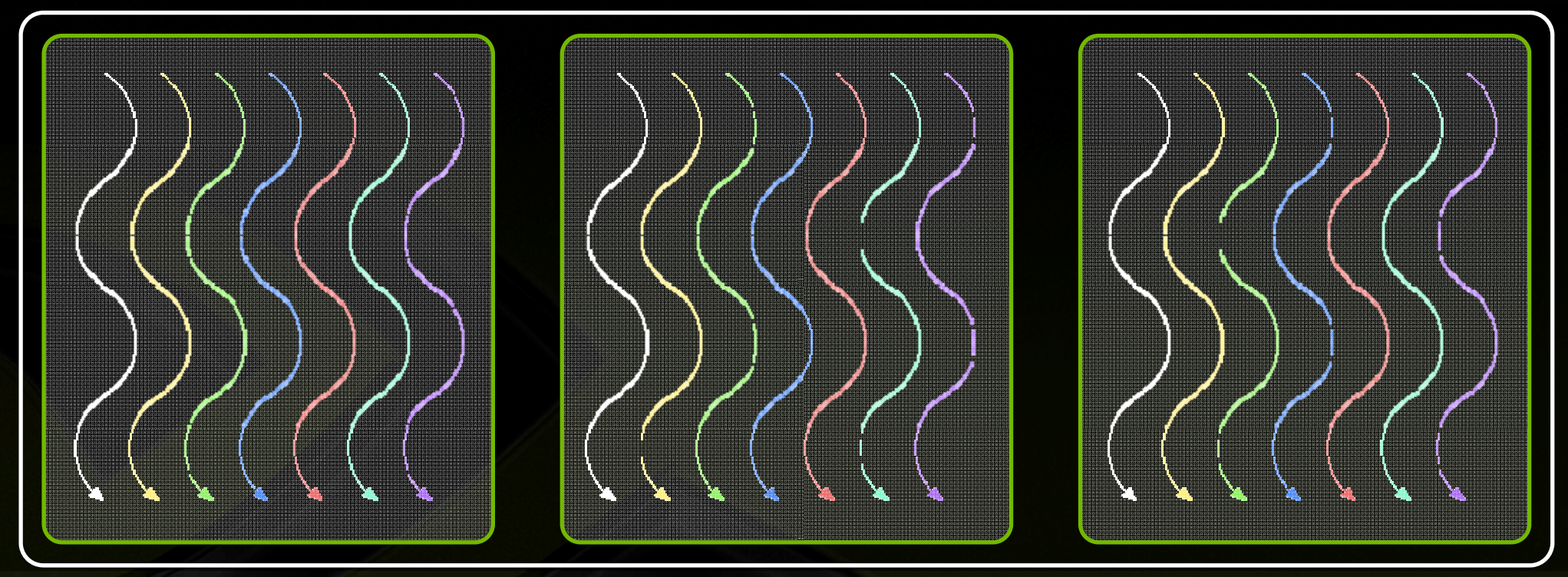

- **Threads are grouped into bloc k s**
- **Blocks are grouped into <sup>a</sup> grid**  $\qquad \qquad \bullet$
- **A kernel is executed as a grid o f blocks of threads**

# **CUDA Kernels: Subdivide into Blocks**

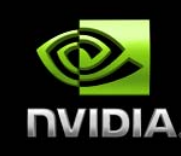

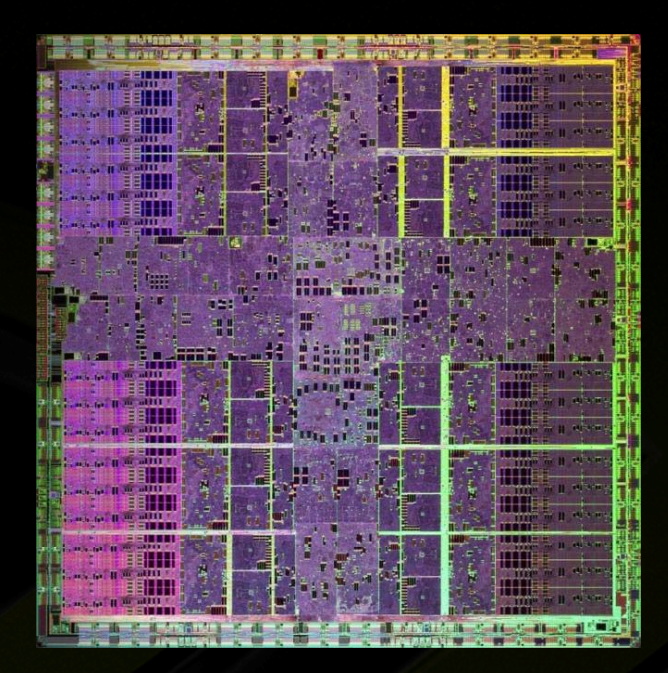

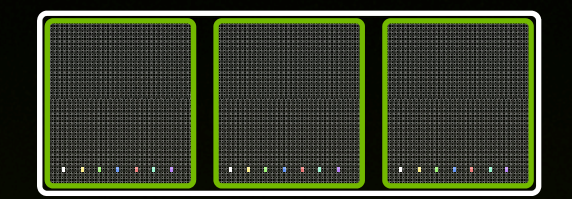

- **Threads are grouped into bloc k s**
- **Blocks are grouped into <sup>a</sup> grid**  $\bullet$
- **A kernel is executed as a grid o f blocks of threads**

## **Communication Within a Block**

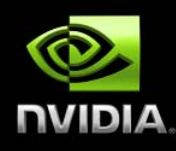

#### **Threads may need to cooperate**

- **Memory accesses**
- **Share results**

# **Cooperate using shared memo r y** e<br>。<br>。

**Accessible by all threads within a a block**

**Restriction to "within a block" p permits scalability**

**Fast communication between N t threads is not feasible when N large**

## **Transparent Scalability – G84**

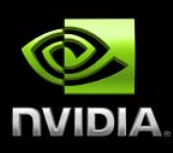

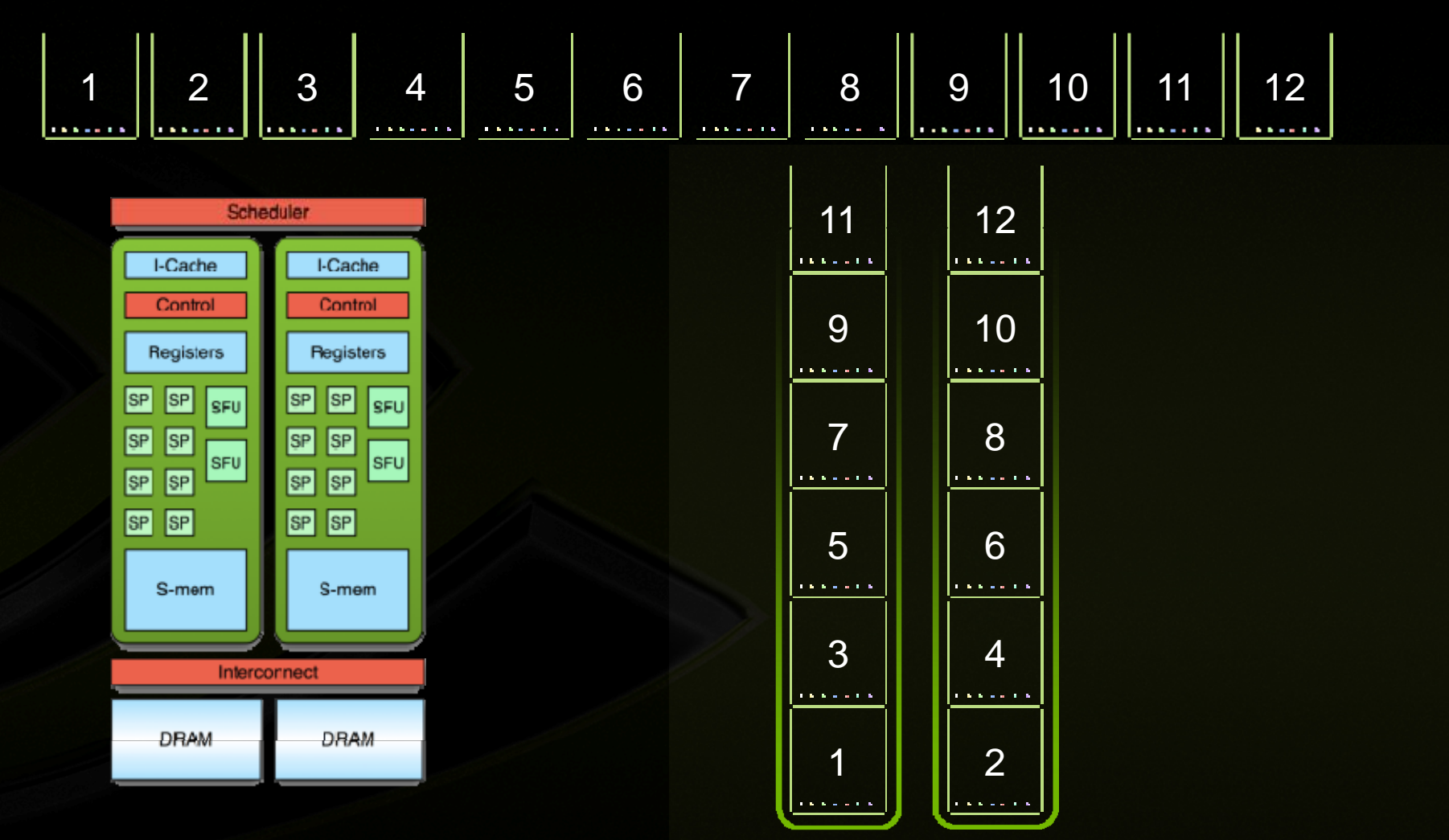

## **Transparent Scalability – G80**

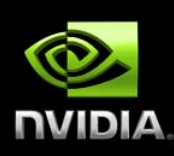

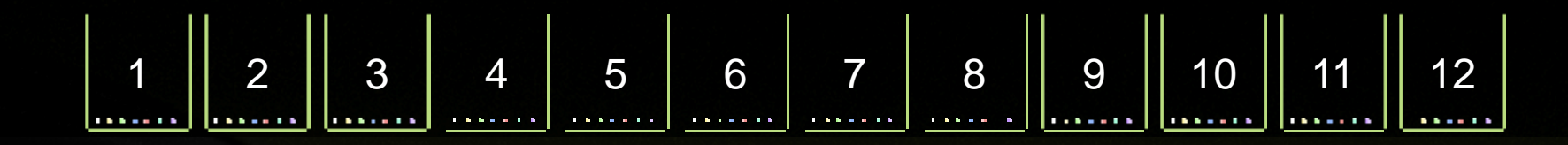

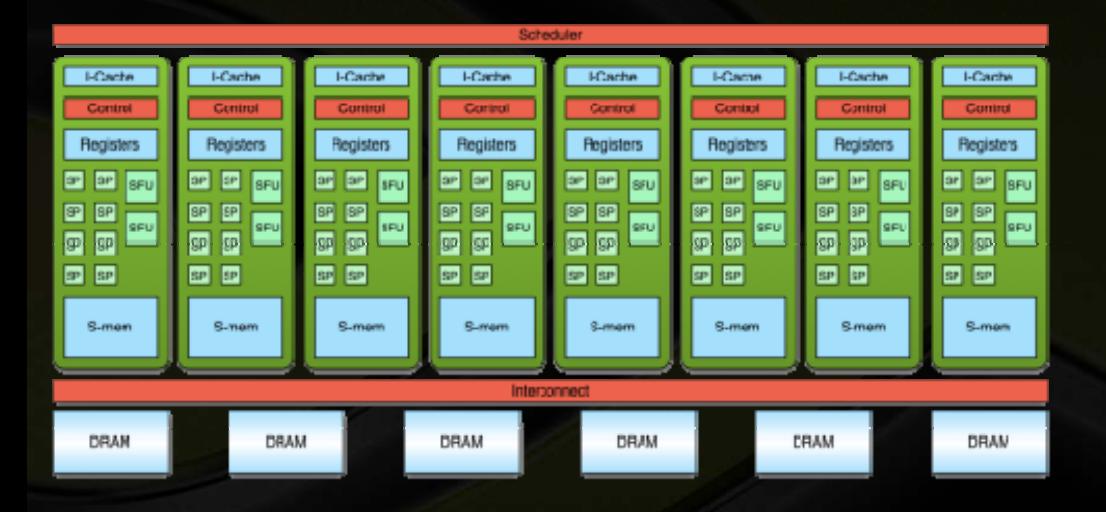

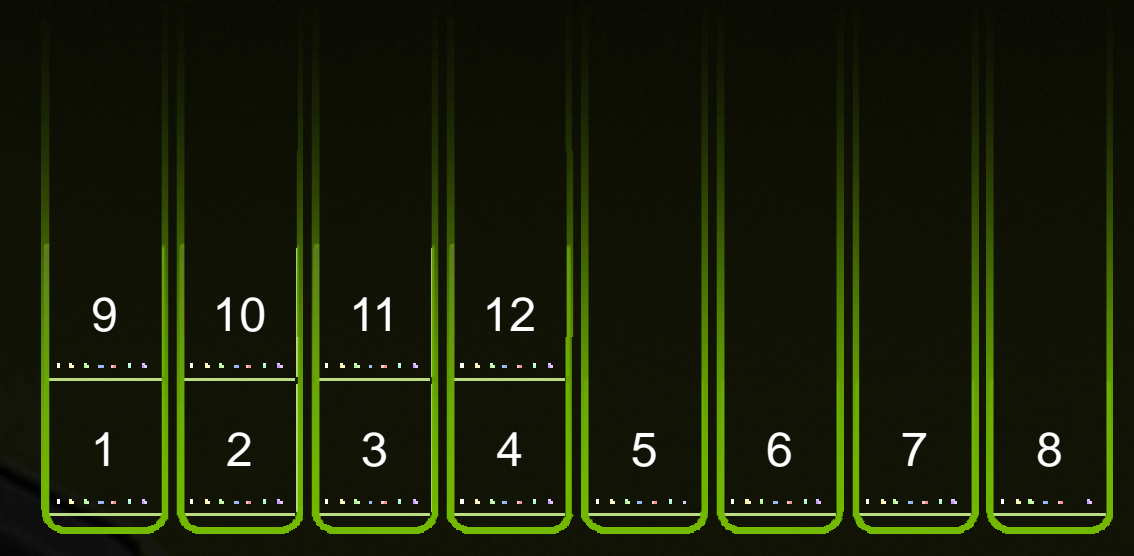

## **Transparent Scalability – GT200**

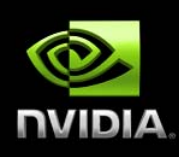

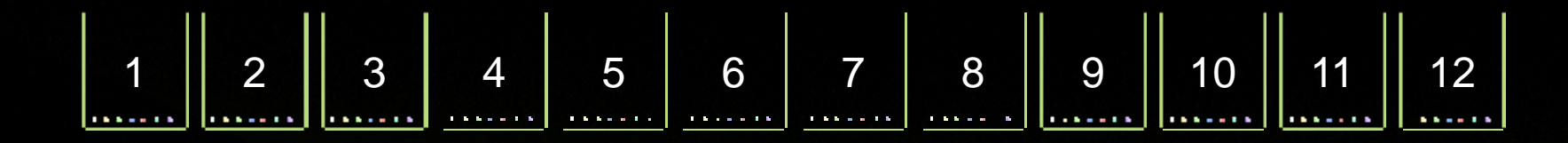

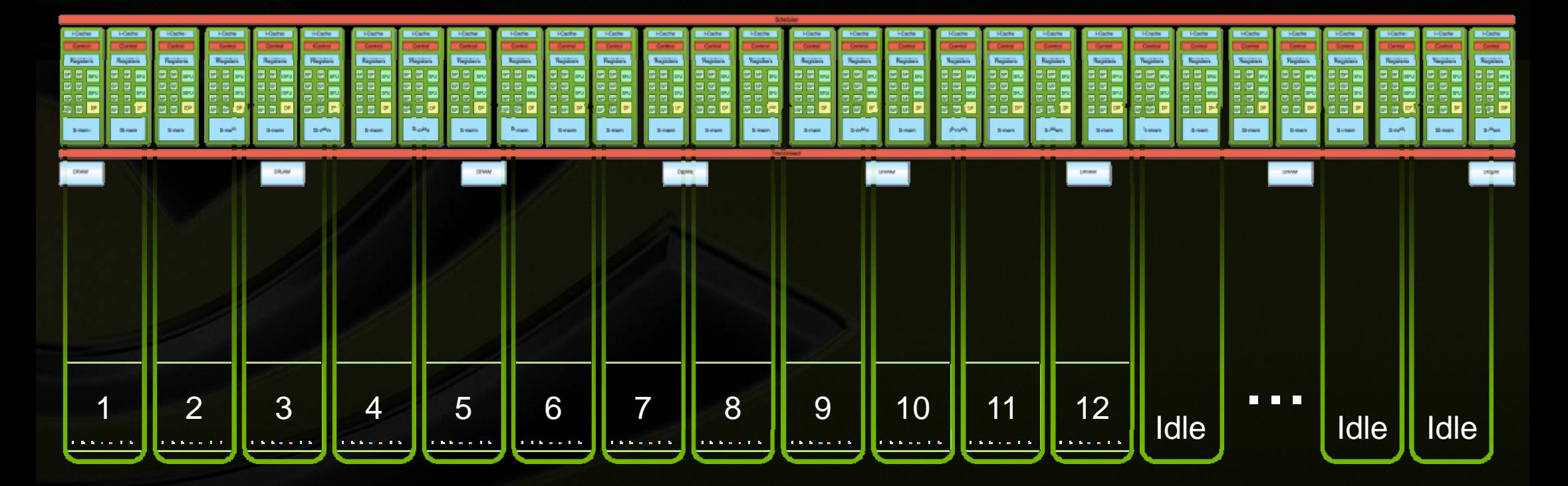

## **CUDA Programming Mo d**

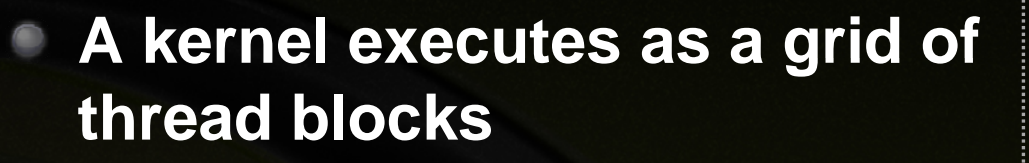

**A block is a batch of threads**

**Communicate through shared memory**

**E h bl k h bl k ID Eac bloc has a bloc**

**E h th d h th d ID Eac threa has a threa**

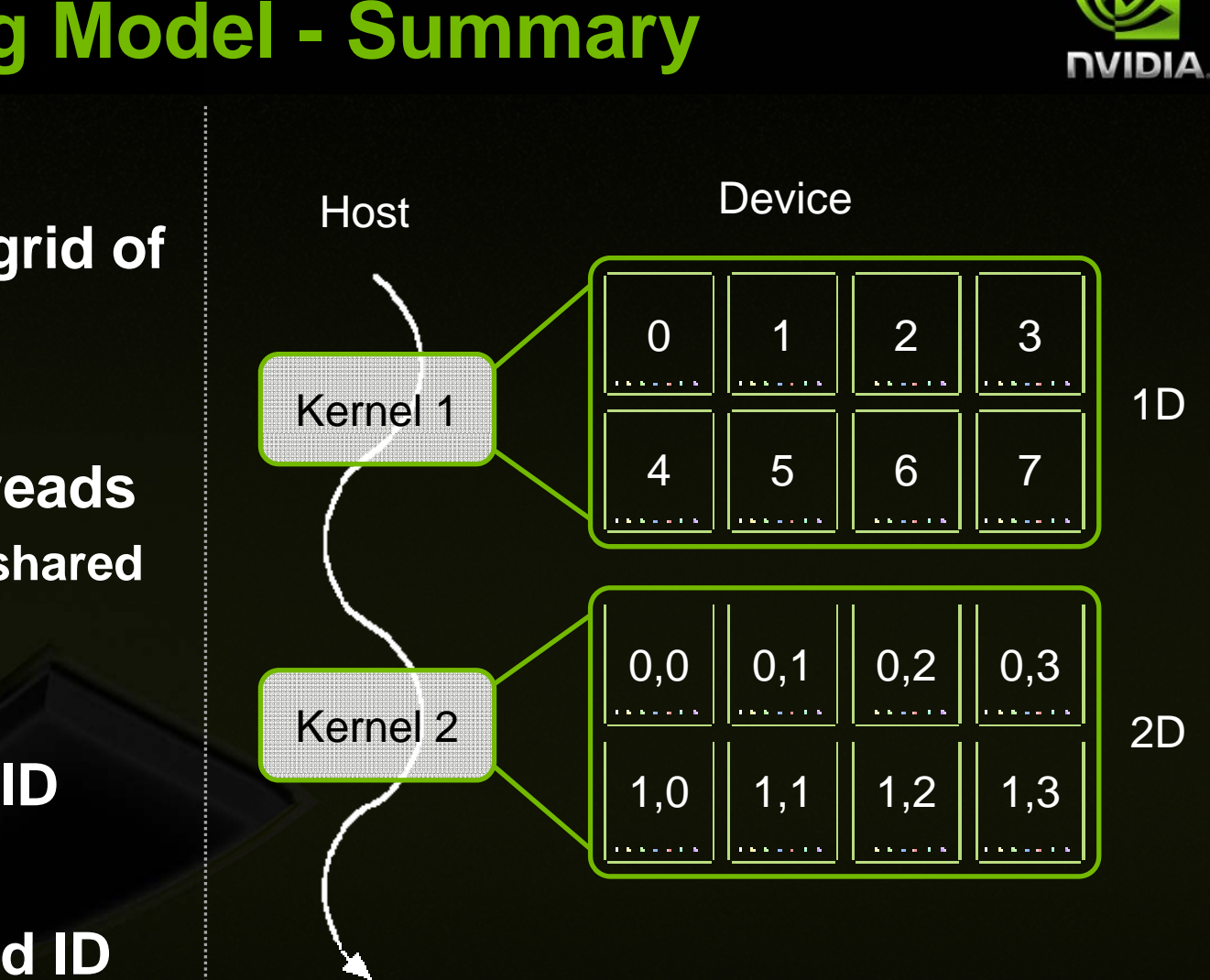

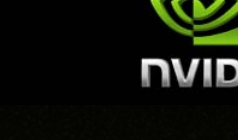

 $\bullet$ 

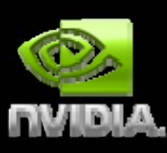

#### **MEMORY MODEL**

- **Thread:** €
	- **Registers**  $\qquad \qquad \bullet$

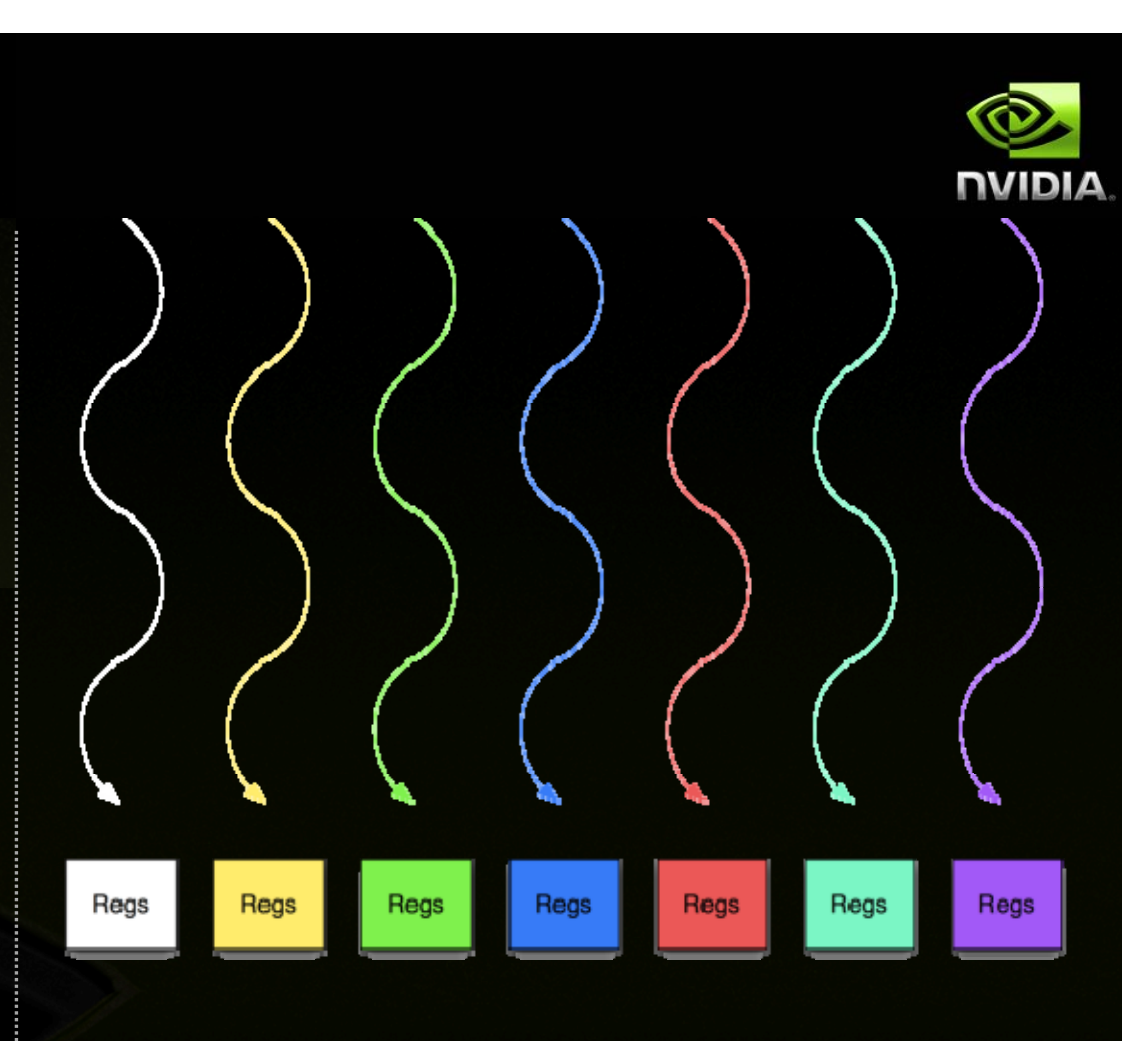

- **Thread:**  $\qquad \qquad \bullet$ 
	- **Registers**  $\bullet$
	- **Th d rea d:**

 $\qquad \qquad \bullet$ 

**Private memory**  $\bullet$ 

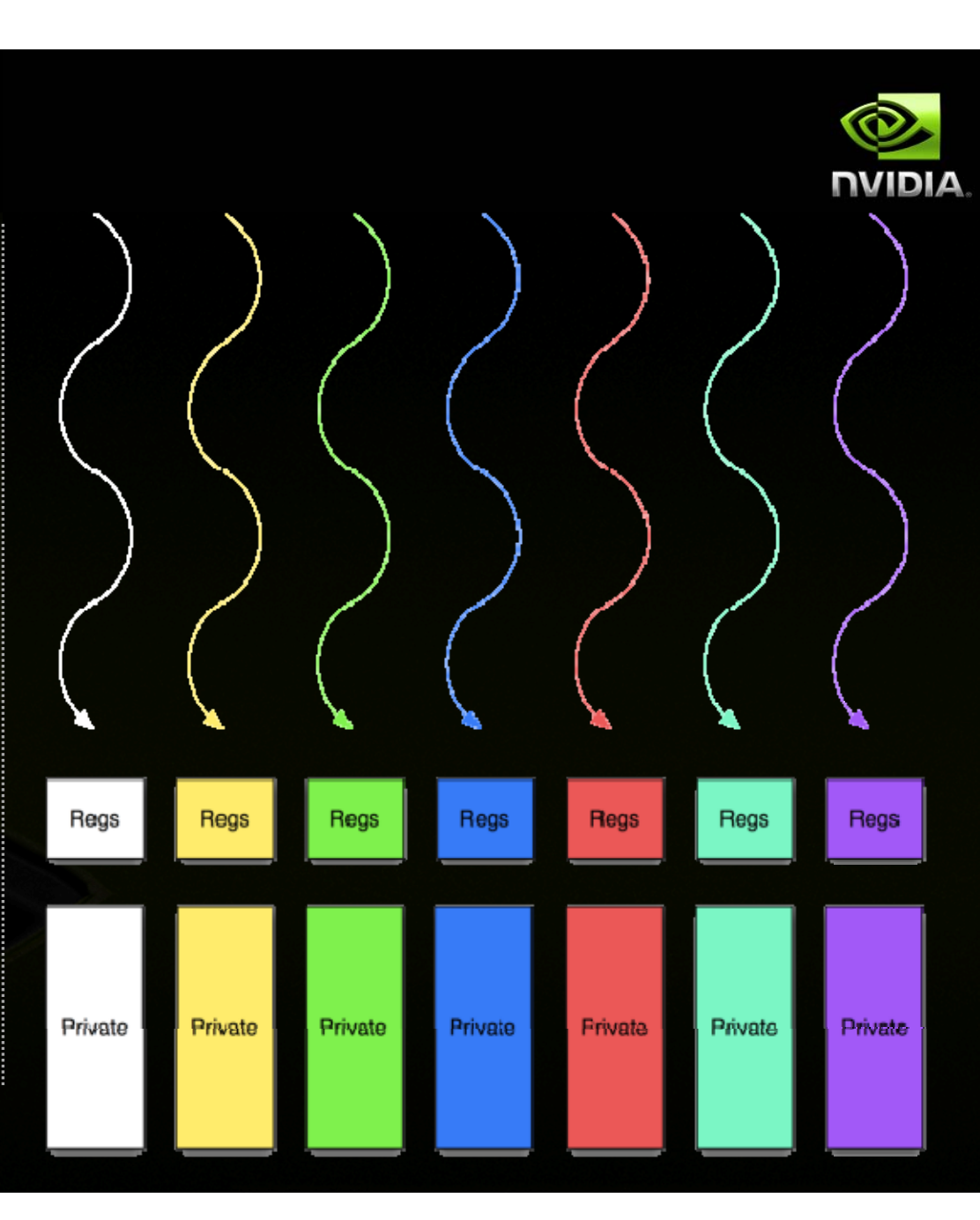

- **Thread:**
	- **Registers**
- **Th d rea d:**  $\bullet$ 
	- **Private memory**  $\bullet$
- **Block of threads (work group):**  $\qquad \qquad \bullet$ 
	- **Local memory**  $\bullet$

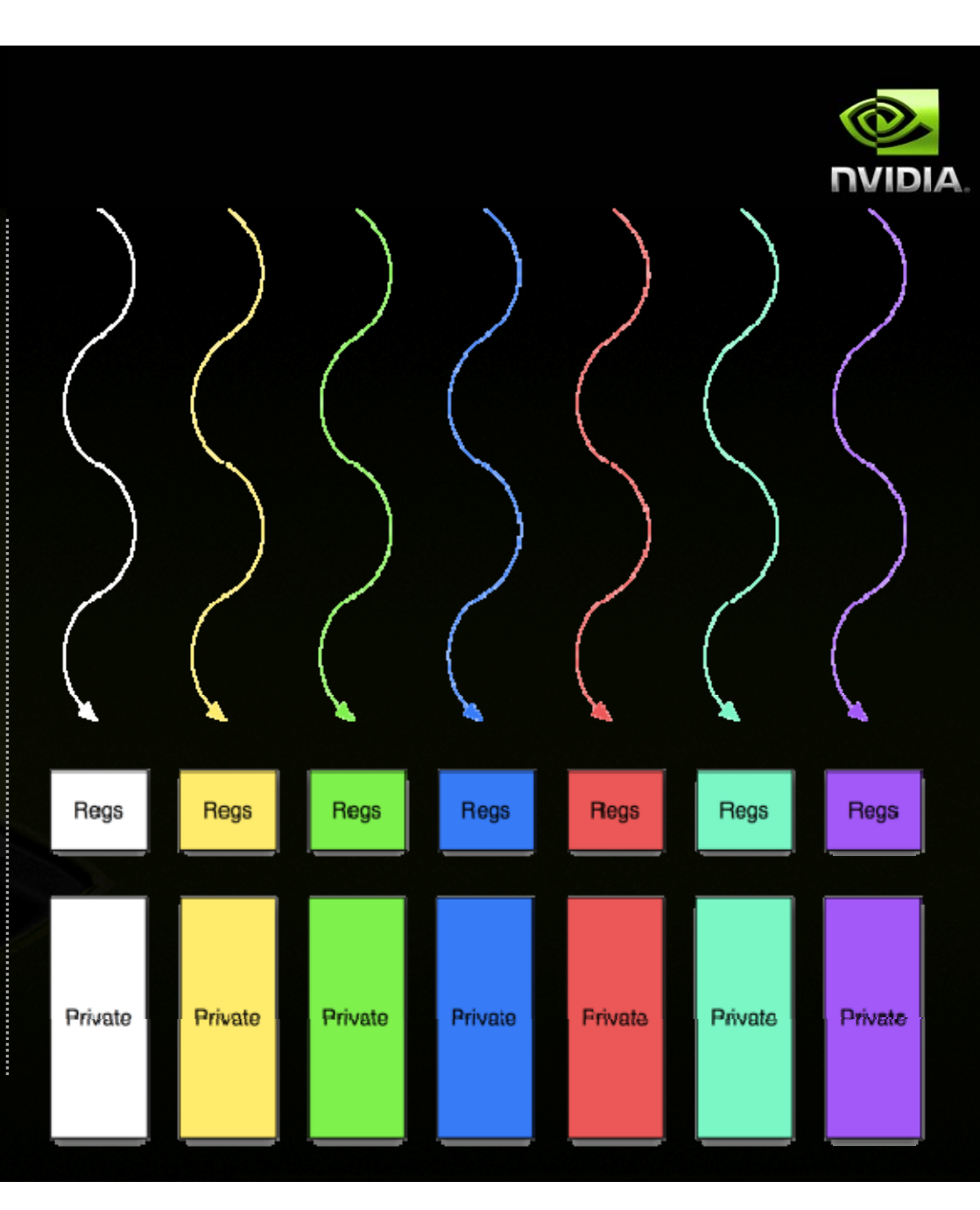

- **Thread:** €
	- **Registers**
- $\qquad \qquad \bullet$ **Th d rea d:**
	- **Private memory**  $\bullet$
- **Block of threads (work group):**  $\qquad \qquad \bullet$ 
	- **Local memory**  $\bullet$

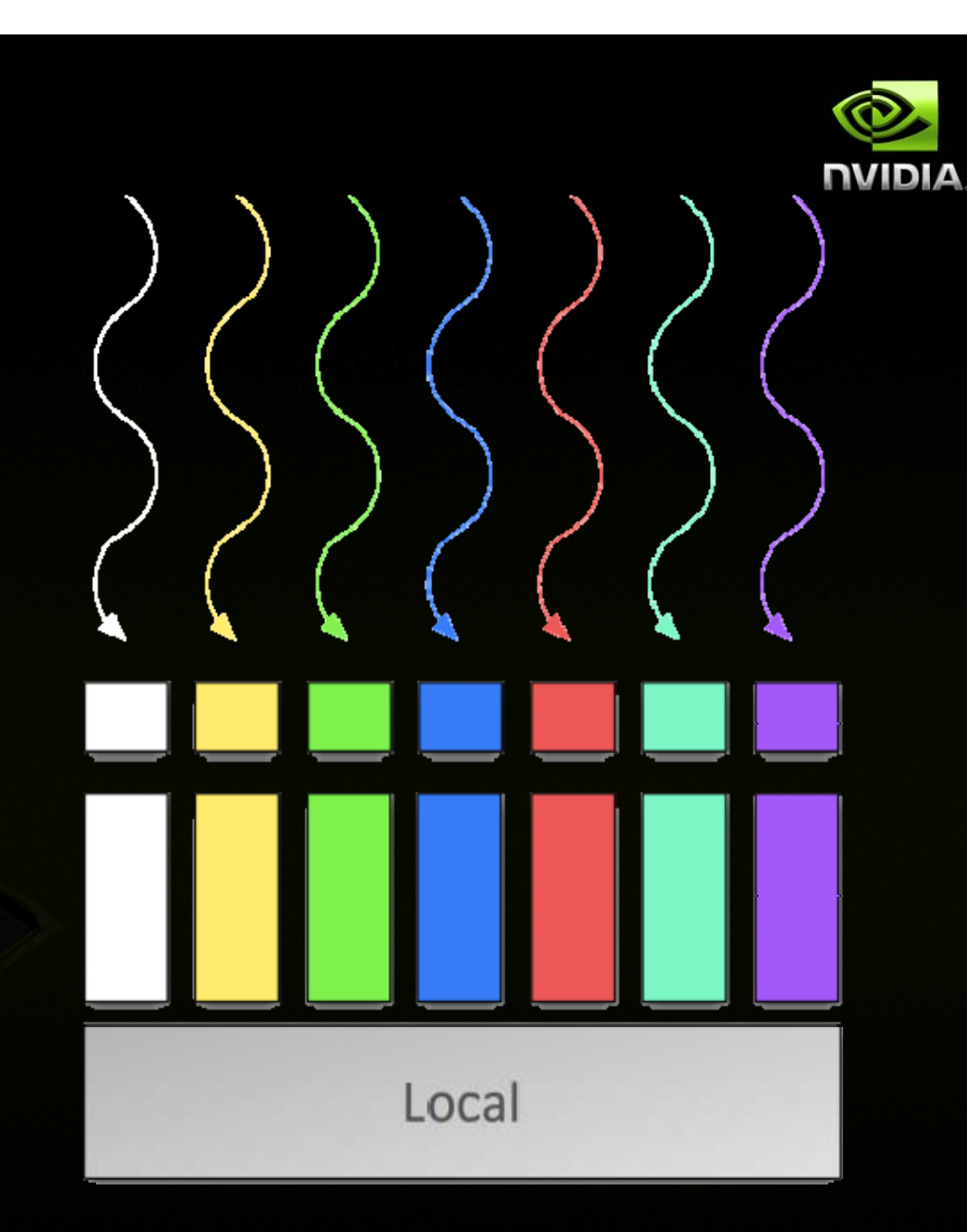

- **Thread:**
	- **Registers**
- $\qquad \qquad \bullet$ **Th d rea d:**
	- **Private memory**
- **Block of threads (work group):**  $\qquad \qquad \bullet$ 
	- **Local memory**  $\qquad \qquad \bullet$
	- **All blocks:**
		- **Global memor y**  $\qquad \qquad \bullet$

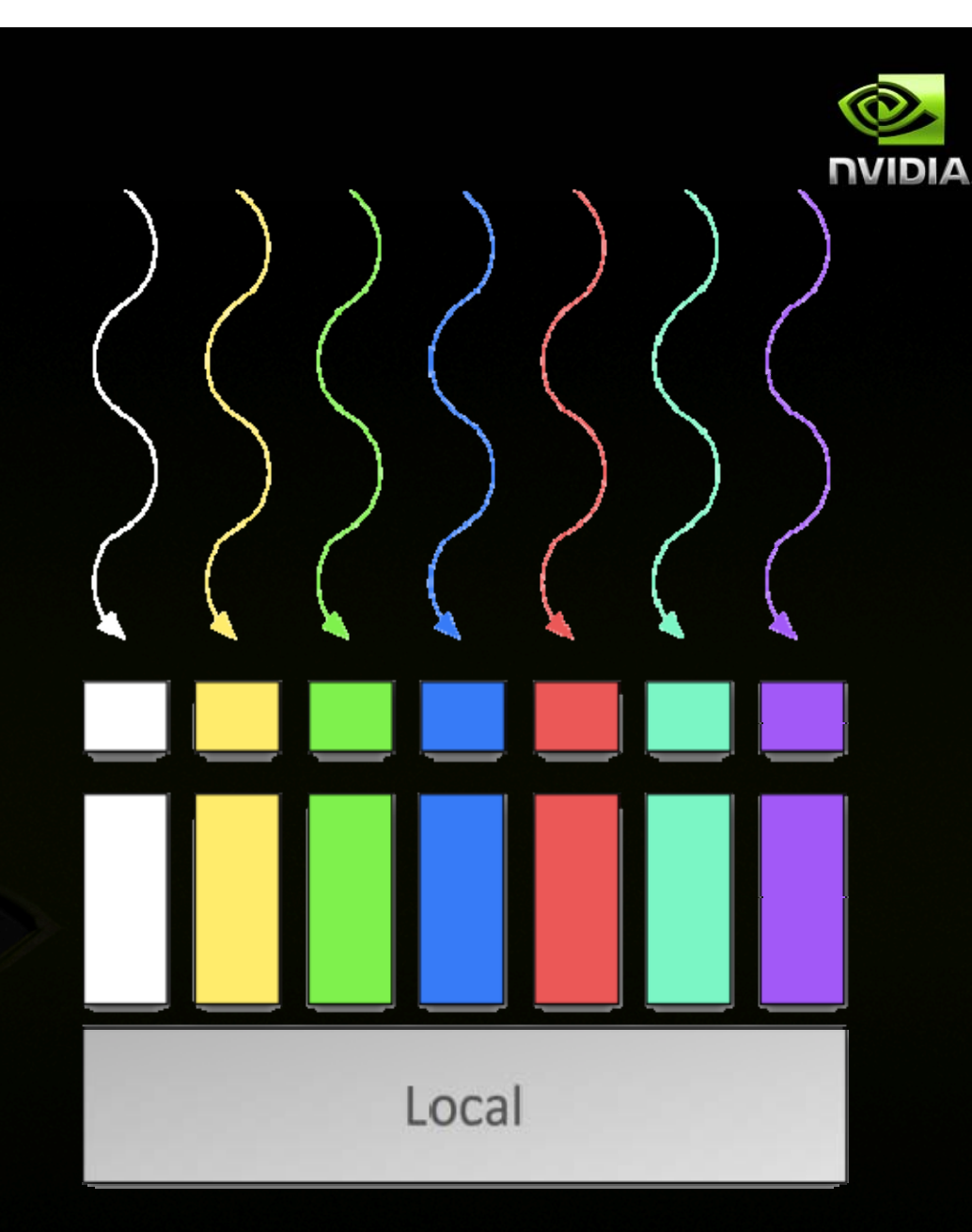

 $\qquad \qquad \bullet$ 

- **Thread:**
	- **Registers**
- **Th d rea d:**

 $\qquad \qquad \bullet$ 

- **Private memory**  $\bullet$
- **Block of threads (work group):**  $\qquad \qquad \bullet$ 
	- **Local memory**  $\qquad \qquad \bullet$
- $\qquad \qquad \bullet$ **All blocks:**
	- **Global memor y**  $\bullet$

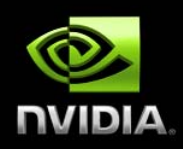

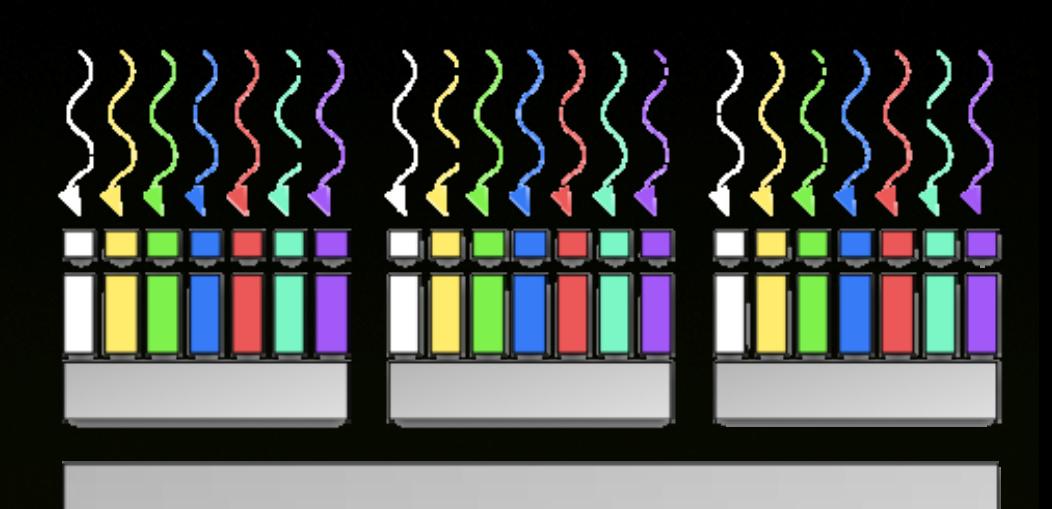

Global

# **Memory Spaces**

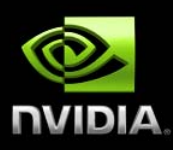

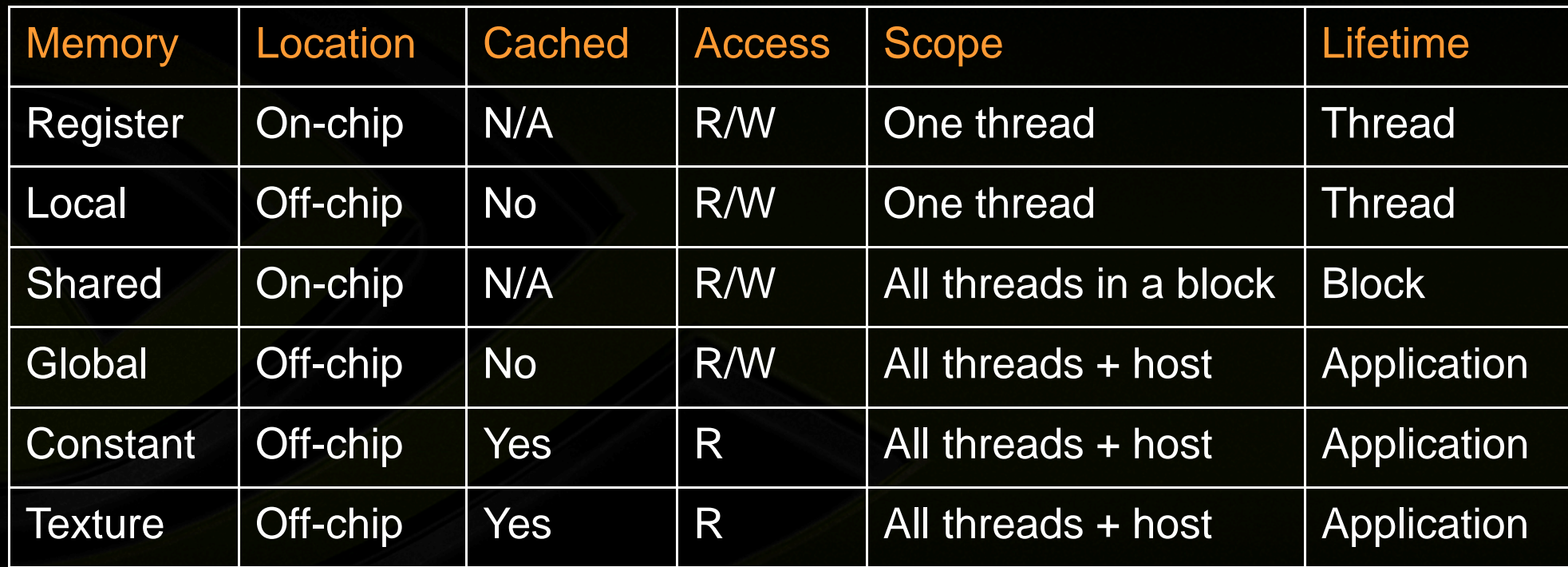

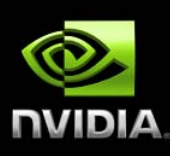

#### **COMPILATION**

# **Visual Studio**

#### **Separate file types**

- **.c/.cpp for host code**
- **.cu for device/mixed code**

#### **Compilation rules: cuda.rules**

- **Syntax highlighting**
- **Intellisense**

#### **Integrated debugger and profiler: Nsight**

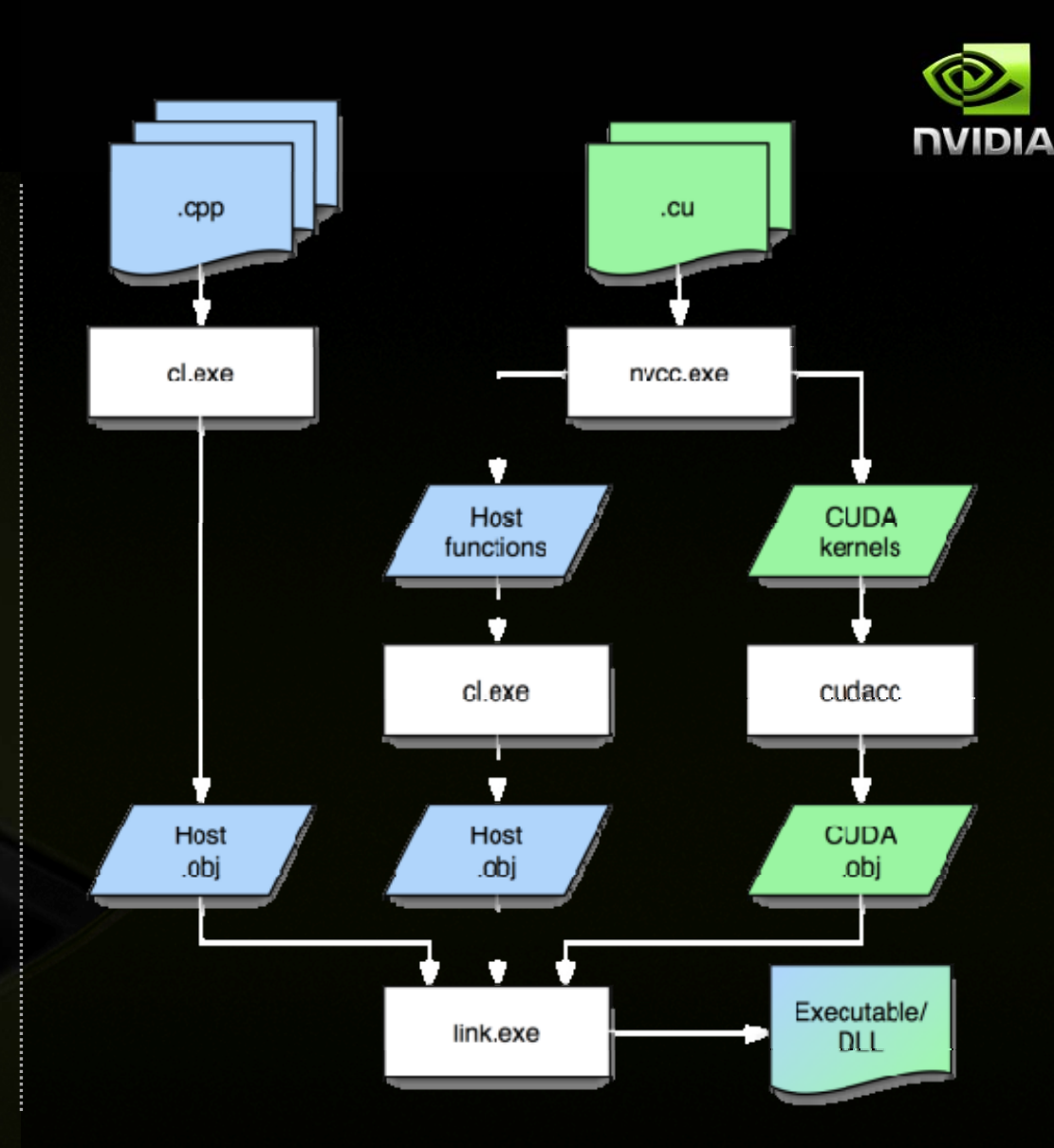

## **Linux**

#### **Separate file types**

- **.c/.cpp for host code**
- **.cu for device/mixed code**

**Typically makefile driven**

**cuda-gdb, Allinea DDT, TotalView for debugging**

**CUDA Visual Profiler**

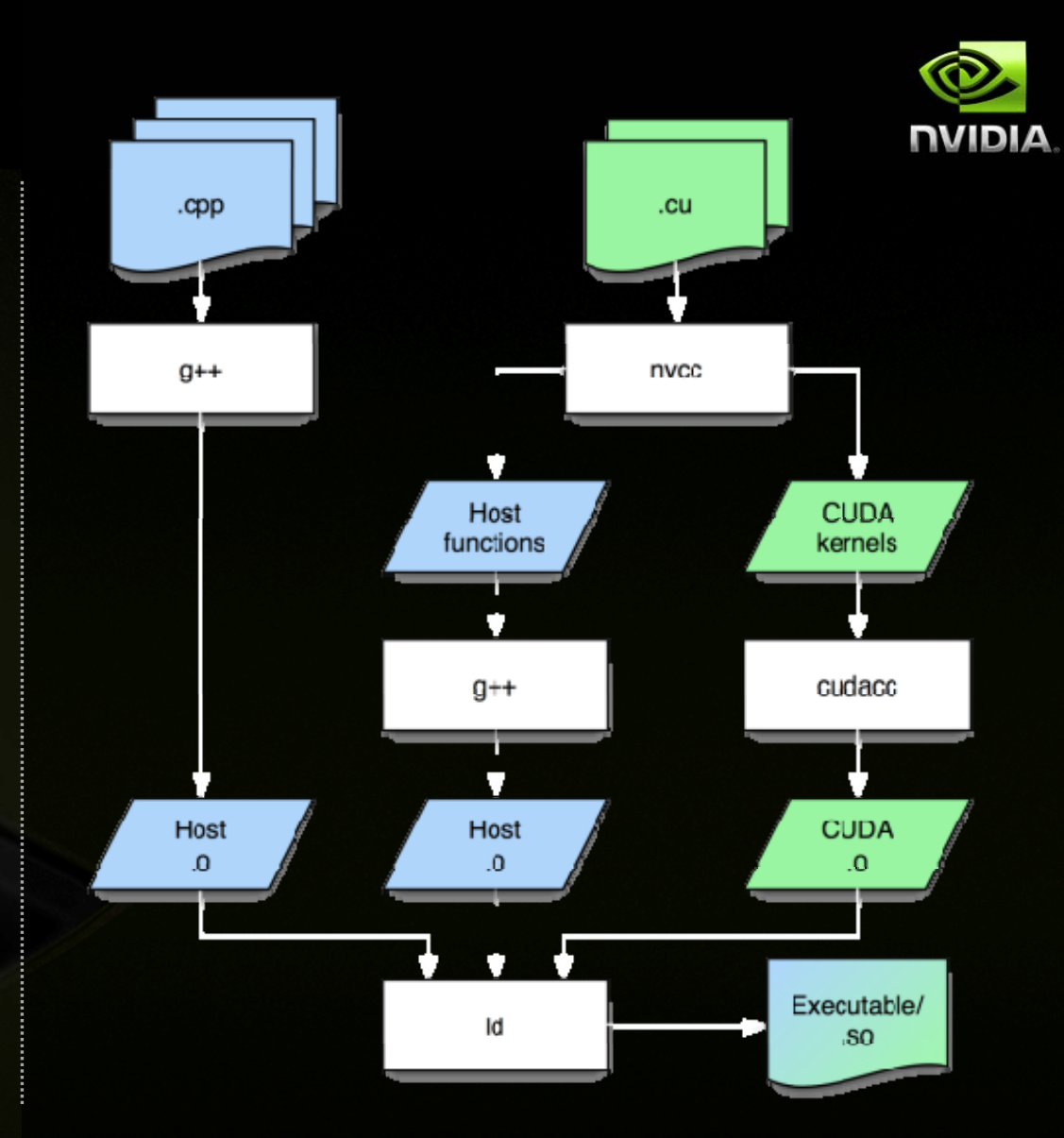

# **Compilation Commands**

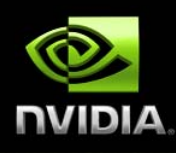

#### **nvcc <filename>.cu [-o <executable> ]**

**Builds release mode**

#### **nvcc –g <filename>.cu**

- **Builds debug (device) mode**
- **Can debug host code but not device cod e e (runs on GPU)**

#### **nvcc –deviceemu <filename>.cu**

- **B ild d i l ti duilds device emulation moe** $\blacksquare$
- **All code runs on CPU, but no debug sym bols**

#### **nvcc –deviceemu –g <filename>.cu**

- **Builds debug device emulation mode**  $\qquad \qquad \bullet$
- **All code runs on CPU, with debug symb o ols**  $\qquad \qquad \bullet$
- **Debug using gdb or other linux debugge r**
#### **Exercise 0: Run a Simple Program**

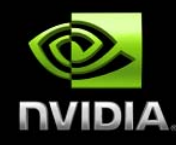

- **Lo g on to test s ystem g y**
- **Compile and run pre-written CUDA program — deviceQuery**

CURA Device Querye (BuptimeiAgIdungrsion (CUDART static linking) T There are 2 devices supporting CUDA

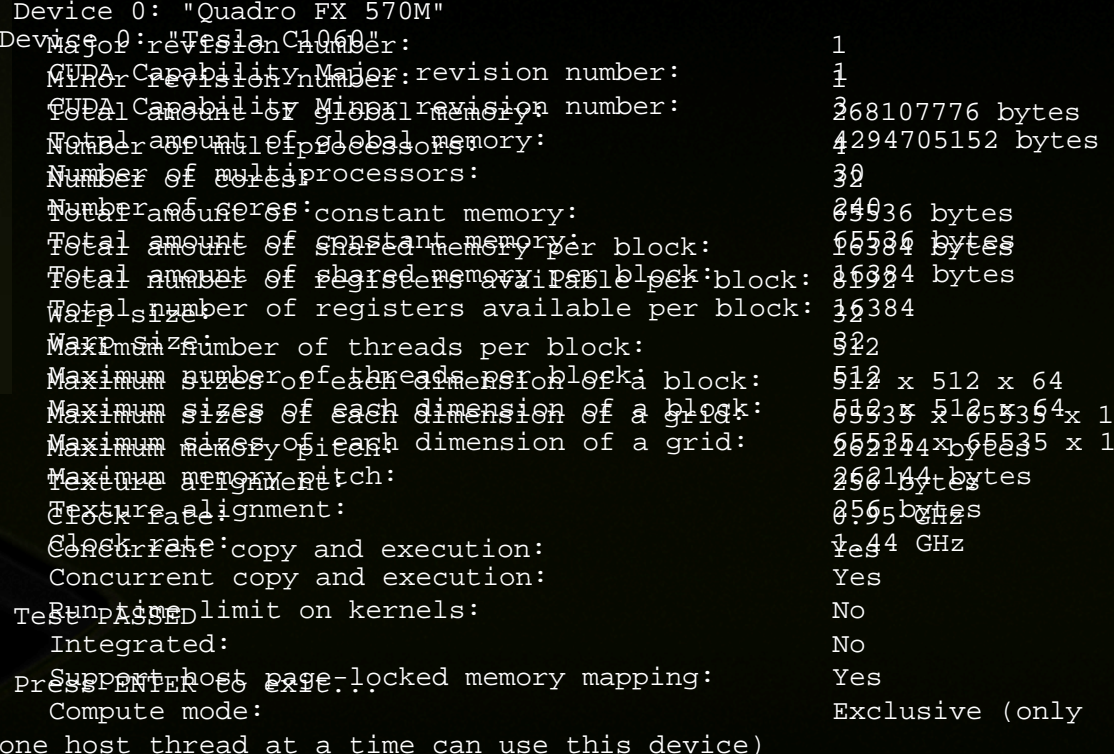

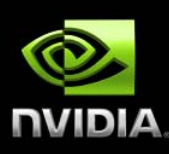

#### **CUDA C PROGRAMMING LA NGUAGE**

#### **CUDA C — C with Runtime Extensions**

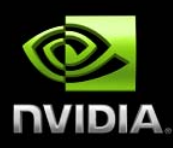

**Device management: cudaGetDeviceCount(), cudaG e etDeviceProperties()**

**Device memory management: cudaMalloc(), cudaFree(), cu daMemcpy()**

**Texture management: cudaBindTexture(), cudaBind T TextureToArray()**

**Graphics interoperability: cudaGLMapBufferObject(), cu d daD3D9MapVertexBuffer()**

#### **CUDA C — C with Langu a age Extensions**

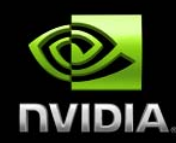

#### **Function qualifiers**

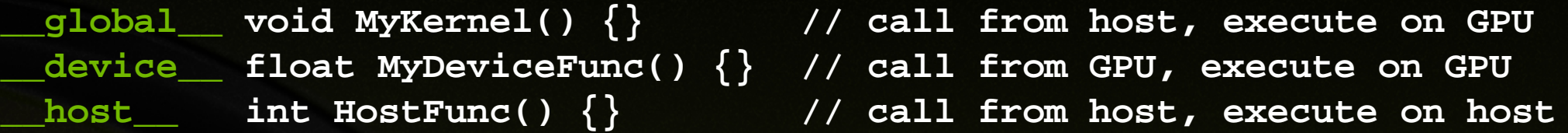

#### **Variable qualifiers**

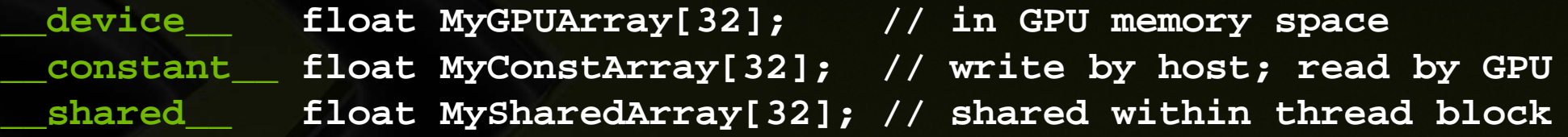

#### **Built-in vector types**  $\qquad \qquad \bullet$

**int1, int2, int3, int4 float1 float2 float3 float4 float1, float2, float3, float4 double1, double2 etc.**

### **CUDA C — C with Langu a age Extensions**

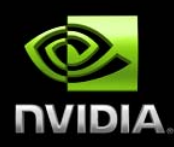

#### **Execution configuration**

**dim3 dimGrid(100, 50); // 5000 thread blocks di 3m 3 di Bl k mBloc k(4 8 8) (4, 8, 8); // 256 th d bl k threa ds per bloc MyKernel <<< dimGrid, dimBlock >>> (...); // Launch kernel**

#### Built-in variables and functions valid in device code:

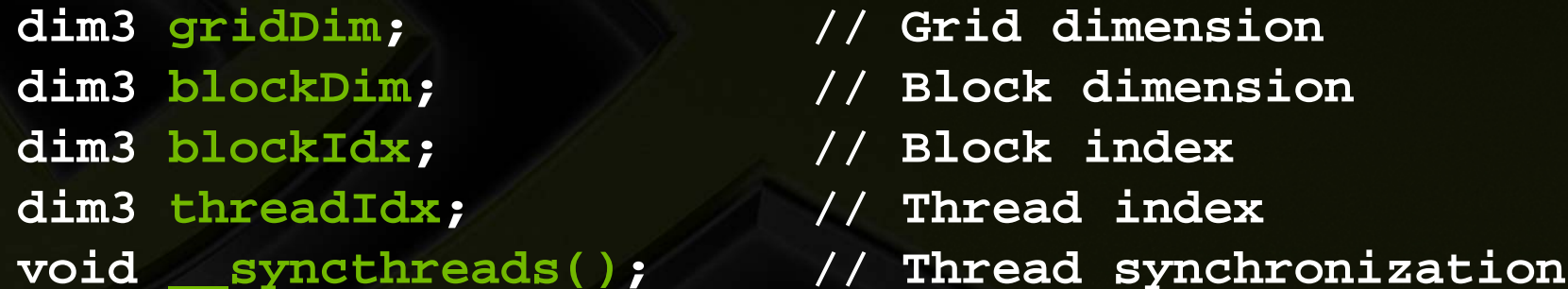

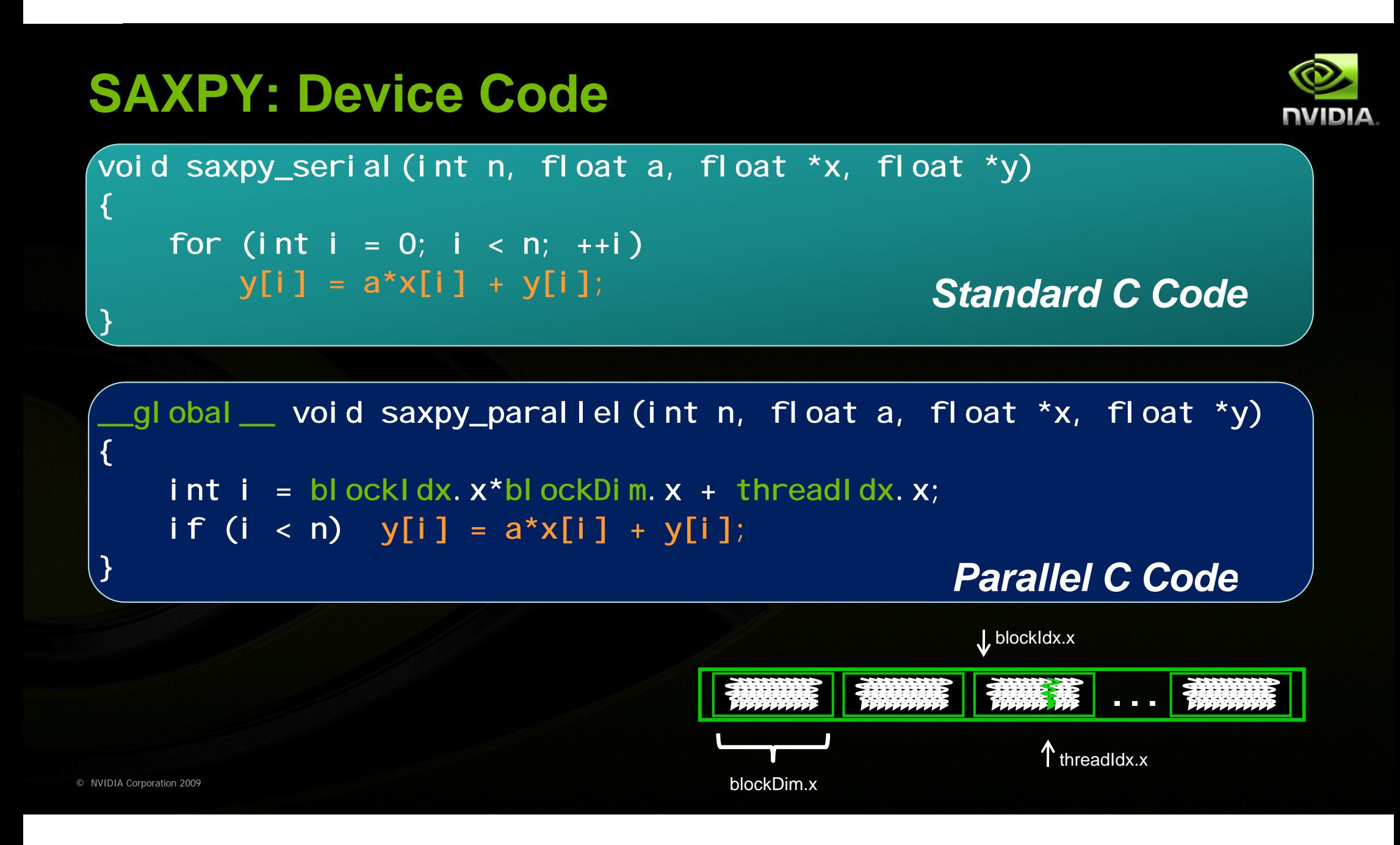

#### **SAXPY: Host Code**

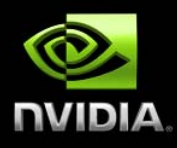

```
// Allocate two N-vectors h_x and h_y
int size = N * sizeof(float);
float* h x = (float*)<i>malloc</i>(size);float* h
_y = (float*)malloc(size);
```
**// Initialize them...**

**// Allocate device memory float\*d\_x; float\* d\_y; cudaMalloc((void\*\*)&d\_x, size)); cudaMalloc((void\*\*)&d\_y, size));**

```
// Copy host memory to device memory       
cudaMemcpy(d_x, h_x, size, cudaMemcpy
H
HostToDevice);
cudaMemcpy(d_y, h_y, size, cudaMemcpy
H
HostToDevice);
```

```
// Invoke parallel SAXPY kernel     with
2
256 threads  
/block
int nblocks = (N + 255) / 256;
saxpy_parallel<<<nblocks, 256>>>(N, 2
.0, d_x, d_y);
```
**// Copy result back from device memor y // py y to host memor y cudaMemcpy(h\_y, d\_y, size, cudaMemcpy D DeviceToHost);**

#### **Exercise 1: Move Data between Host and GPU**

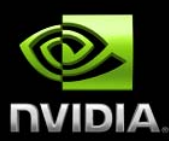

- **Start from the "cudaMallocAnd cudaMallocAnd Memcpy " template.**
- **Part 1: Allocate memory for poi nters** *d\_a* **and** *d\_b* **on the device.**
- Part 2: Copy *h\_a* on the host to *d\_a* on the device.
- **Part 3: Do a device to device c o opy from** *d\_a* **to** *d\_b.*  $\bullet$
- Part 4: Copy d\_*b* on the device back to *h\_a* on the host.
- **Part 5: Free** *d\_a* **and** *d\_b* **on th e e host.**
- **Bonus: Experiment with** *cudaM MallocHost* **in place of** *malloc* **forallocating** *h\_a.*

#### **Launching a Kernel**

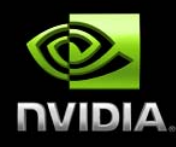

#### **Call a kernel with**

**Func <<<Dg,Db,Ns,S>>> (params); dim3 Dg(mx,my,1); // grid spec dim3 Db(nx,ny,nz); // block spec size \_t Ns; // shared memory cudaStream\_t S; // CUDA stream**

- **Execution configuration is passed to kernel with built-in variables dim3 gridDim, blockDim, blockIdx, threadIdx;**
- **Extract components with threadIdx.x, threadIdx.y, threadIdx.z, etc.**

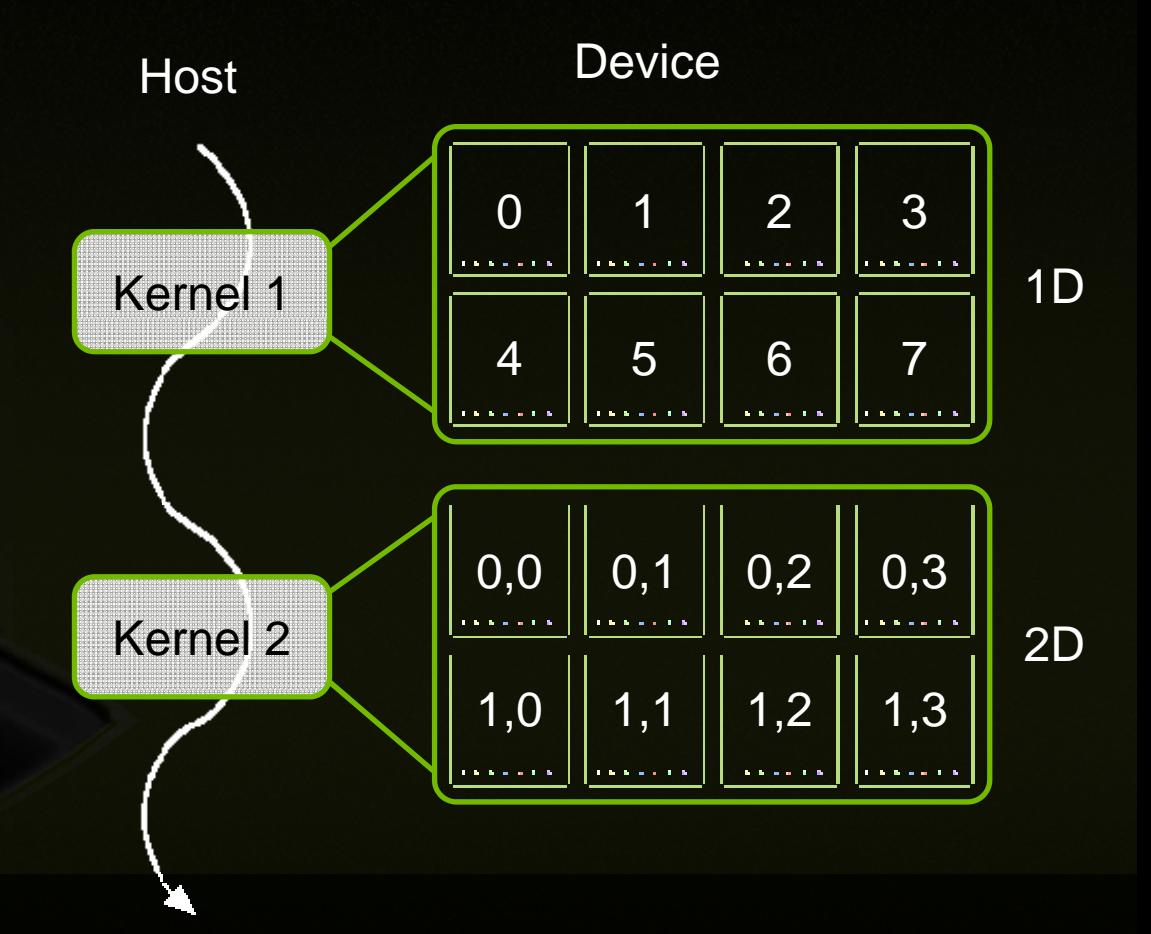

 $\bullet$ 

#### **Exercise 2: Launching K e**

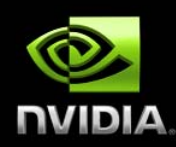

- **Start from the "myFirstKernel myFirstKernel "template.**
- **Part1: Allocate device memory for the result of the kernel using pointer**  *d\_a.*
- Part2: Configure and launch the kernel using a 1-D grid of 1-D **thread blocks.**
- **Part3: Have each thread set an element of** *d\_a* **as follows: idx = blockIdx.x\*bloc k kDim.x + threadIdx.x d a\_ [idx] <sup>=</sup> 1000\* ] 1000\*blockI Idx x. x + threadIdx <sup>x</sup> . :: Launching Kernels**<br>he "myFirstKernel" templat<br>cate device memory for the<br>igure and launch the kernel<br>ks.<br>each thread set an elemen<br>blockIdx.x\*blockDim.x<br>x] = 1000\*blockIdx.x<br>y the result in *d\_a* back to th<br>v that the
- **Part4: Copy the result in** *d\_a* **b a ack to the host pointer** *h\_a.* **Part5: Verify that the result is co orrect.**

#### **Exercise 3: Reverse Arra y**

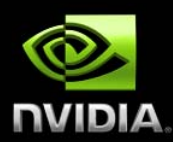

- Given an input array {a<sub>0</sub>, a<sub>1</sub>, …, a<sub>n-1</sub>} in pointer *d\_a,* store the **reversed array {an-1, an-2, …, a 0} in pointer** *d\_b* **e 3: Reverse Array, Single Block**<br> **n** input array  $\{a_0, a_1, ..., a_{n-1}\}$  in pointer  $d_a$ ,<br> **d** array  $\{a_{n-1}, a_{n-2}, ..., a_0\}$  in pointer  $d_b$ <br>
bom the "reverseArray\_singleblock" template<br>
the thread block launched, to rever
- **Start from the "reverseArray\_ si in gleblock" tem plate**
- Only one thread block launched, to reverse an array of size **N = numThreads = 256 ele m ments**
- **Part 1 (of 1): All you have to do is implement the body of the kernel "reverseArrayBlock()"**
- **Each thread moves a single el e ement to reversed position**
	- **Read input from** *d\_a* **pointer**
	- **Store output in reversed location n in** *d b\_ b* **pointer**

#### **Exercise 4: Reverse Arra y y, Multi-Block**

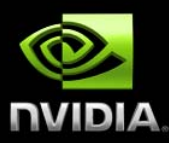

- Given an input array {a<sub>0</sub>, a<sub>1</sub>, …, a<sub>n-1</sub>} in pointer *d\_a,* store the **reversed array {an-1, an-2, …, a 0} in pointer** *d\_b*
- **Start from the "reverseArray\_m multiblock" tem plate**
- **Multiple 256-thread blocks lau n nched**
	- **To reverse an array of size N, N/ 2 256 blocks**
- **Part 1: Compute the number of blocks to launch** ۰
- **Part 2: Implement the kernel re v verseArrayBlock()**  $\qquad \qquad \bullet$
- **Note that now you must comp u ute both**
	- **The reversed location within the block**
	- The reversed offset to the start of the block

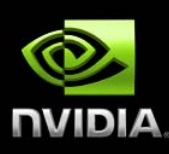

#### **PERFORMANCE CONSIDERA TIONS**

# **Single-Instruction, Multiple-Thread Execution**

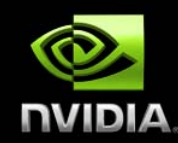

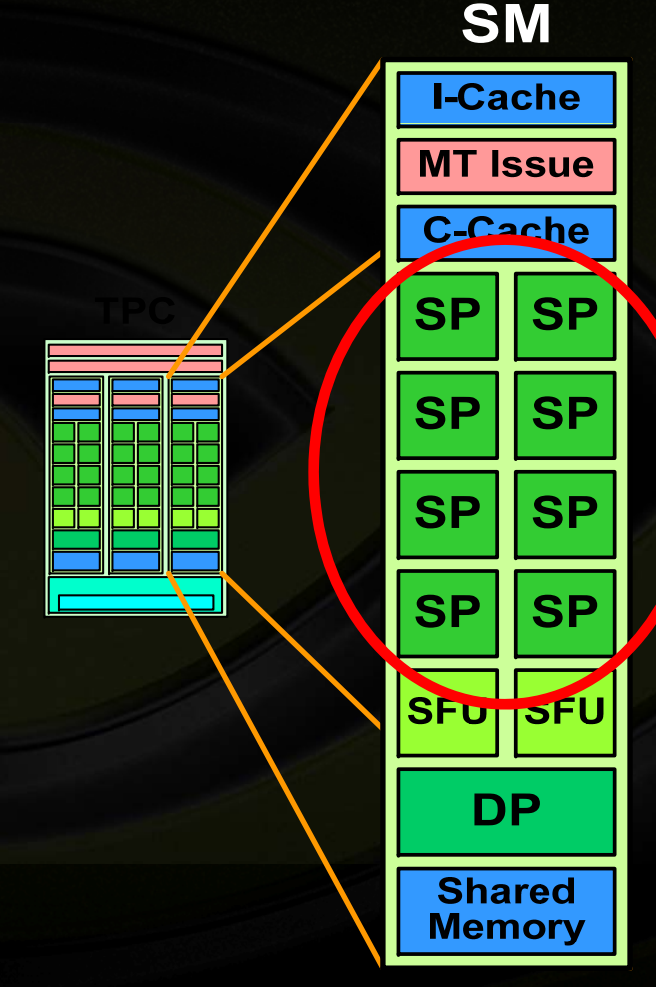

- Warp: set of 32 parallel threads that execute together in single-inst truction, multiple-thread mode (SIMT) on a streaming multiprocessor (SM)
- SM hardware implements zero-overhead ۰ warp and thread scheduling
- Threads can execute independently  $\bullet$ 
	- SIMT war p p diverges and converges when threads branch independently
- Best effici ency and performance when threads of a warp  $\qquad \qquad \bullet$ execute t o ogethe r, so no penalty if all threads in a warp take same pat h h of execution
- Each SM executes up to 1024 concurrent threads, as 32  $\qquad \qquad \bullet$ SIMT warps of 32 threads

#### **Global Memory**

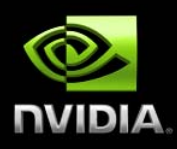

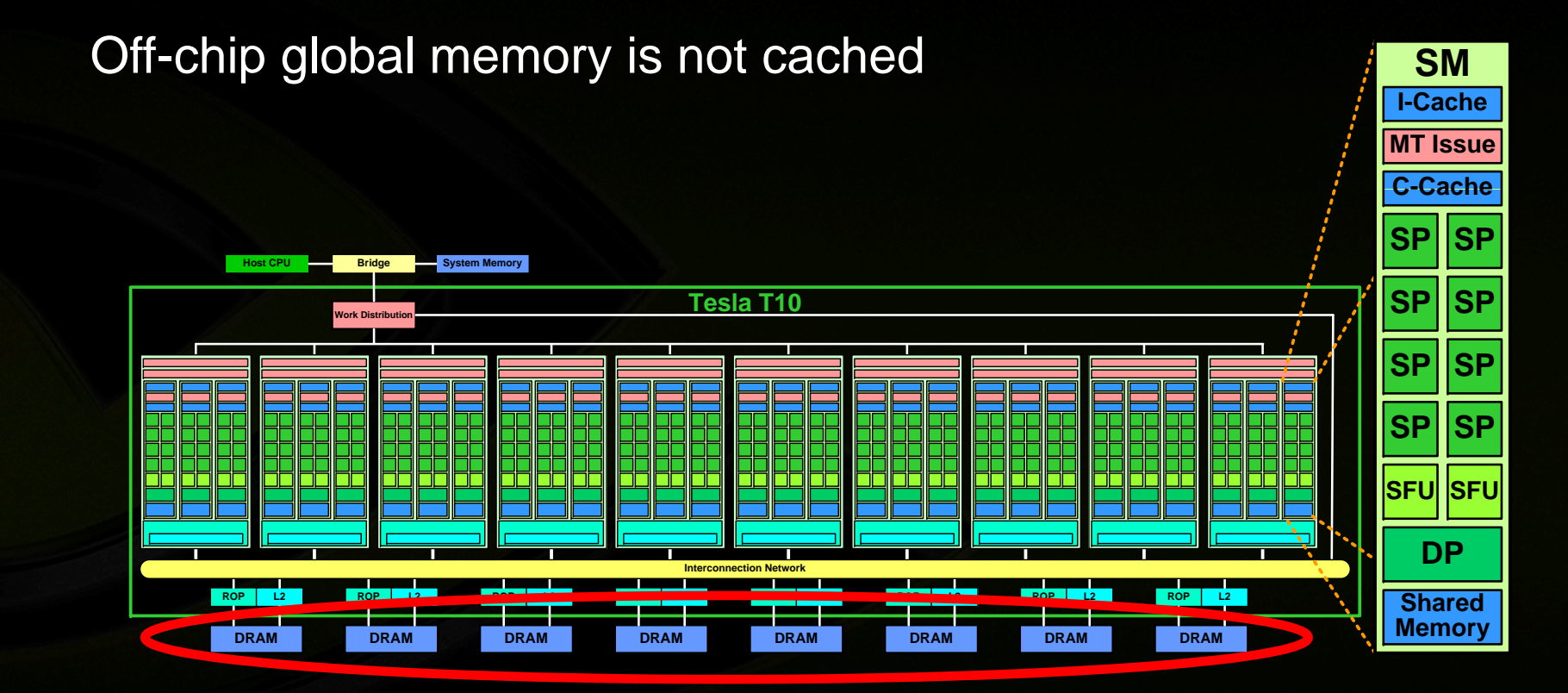

© NVIDIA Corporation 2009

### **Efficient Access to Glob a al Memory**

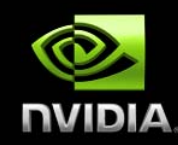

Single memory transaction (coalescing ) ) for some memory addressing patterns

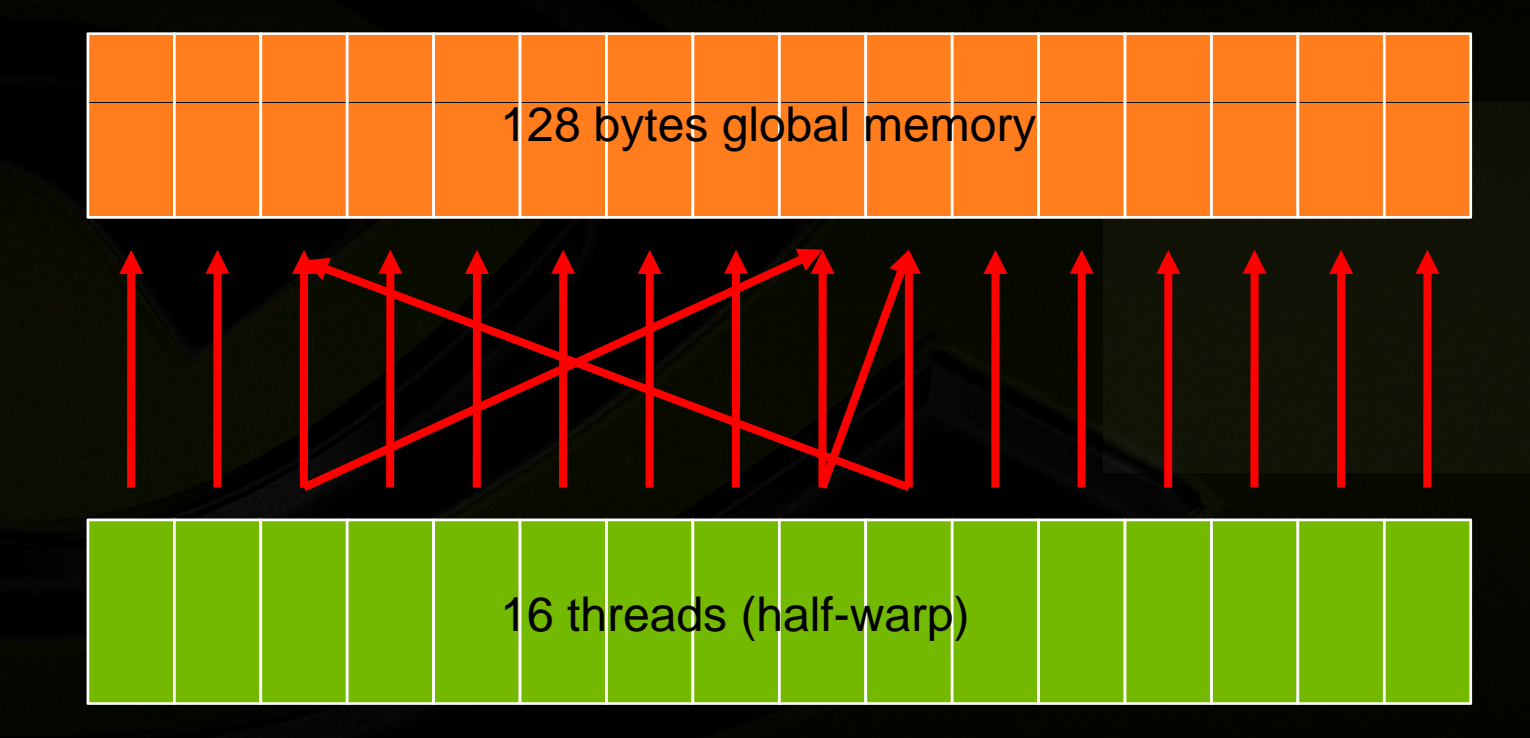

- Linear pattern
- Not all need participate
- Anywhere in block OK

# **Shared Memory**

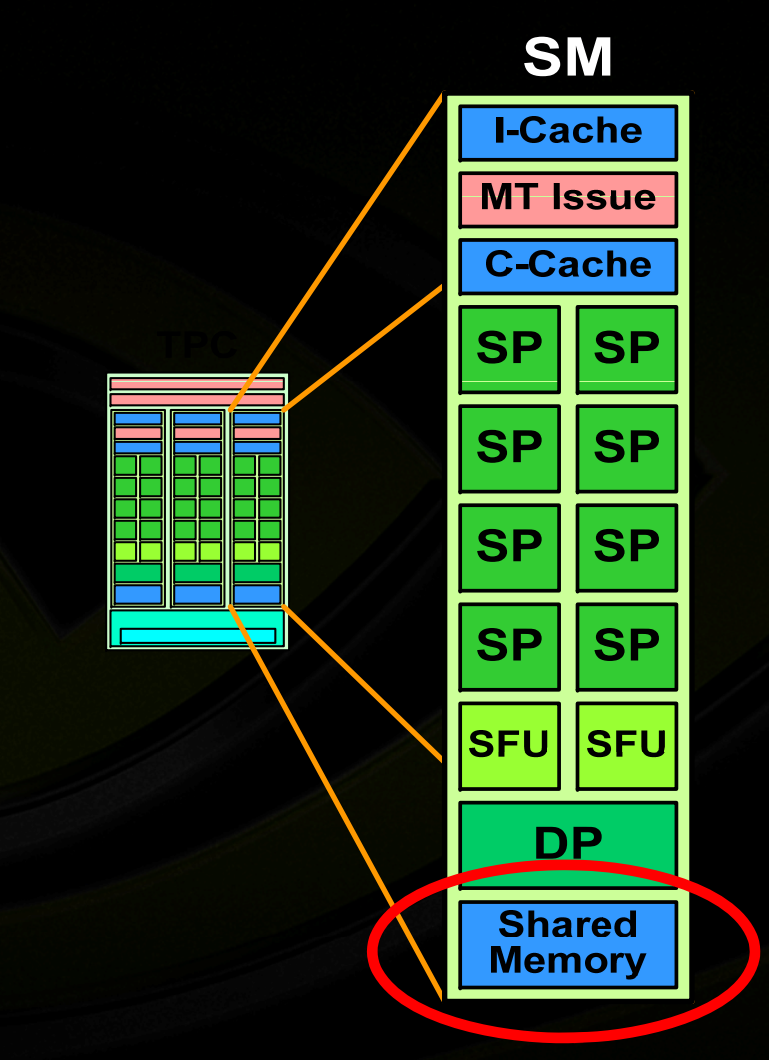

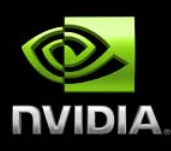

- More than 1 Tbyte/sec aggregate memory bandwidth
- Use it
	- As a cache €
	- To reorganize global memory accesses into coalesced pattern
	- To share data between threads
- 16 kbytes per SM

#### **Shared Memory Bank Co n**

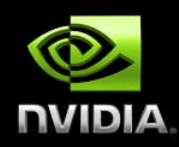

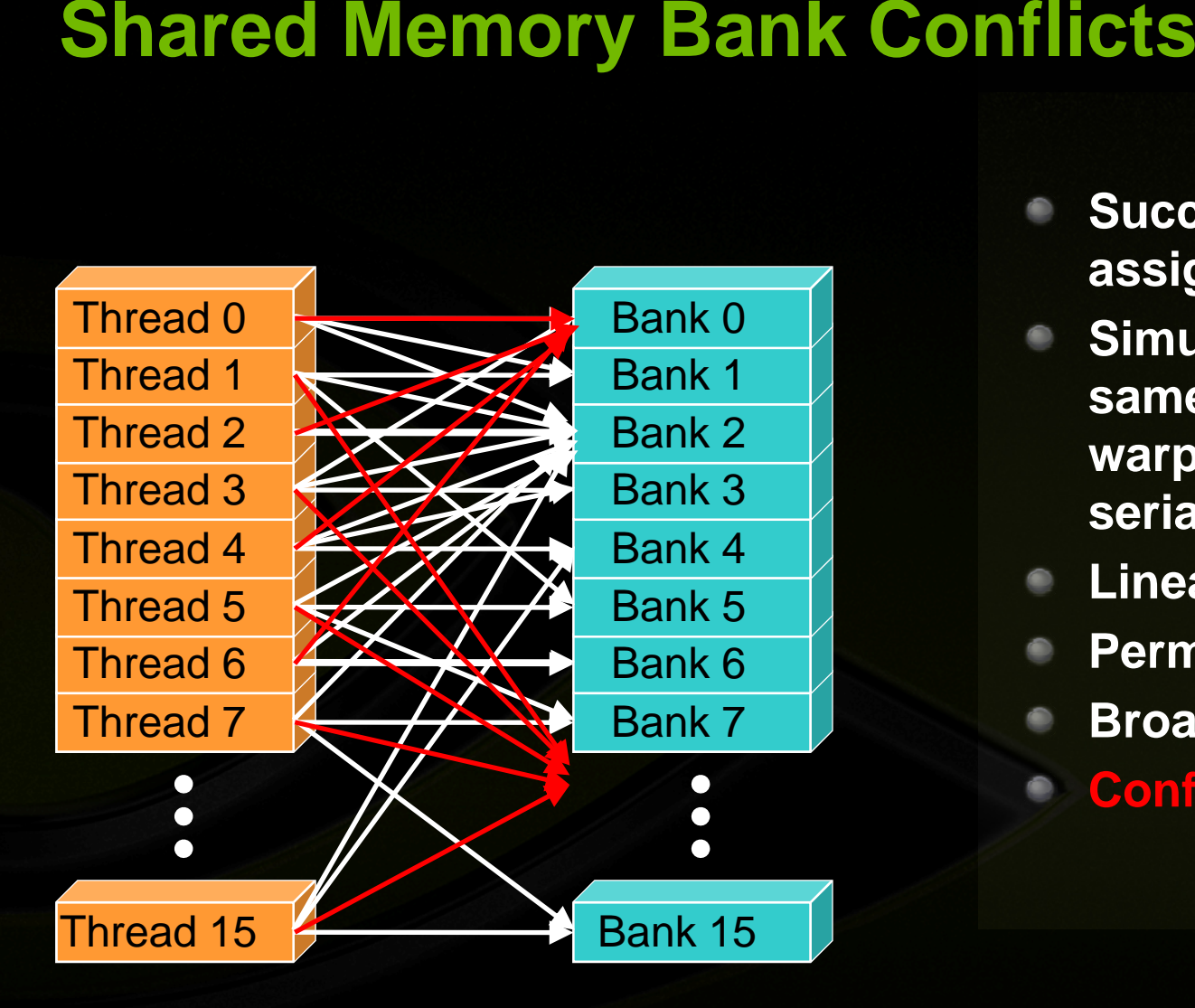

- **Successive 32-bit words assi d t diff t b k igne to differen ban s**
- **Simultaneous access to the same bank by threads in a halfwarp causes conflict and serializes access**
- **Linear access pattern**
- **Permutation**
- **Broadcast (from one address)**
- **Conflict, stride 8**

#### **Exercise 5: Optimize Reverse Array**

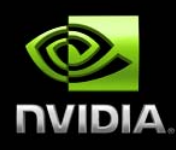

**Array reversal has <sup>a</sup> performan reversal a ce problem**

**Use the CUDA visual profiler t o o run the code**

**Look at** GLD\_INCO \_\_ ·EN **GST\_NC )HER** WARP SE

**Take a note of GPU Time**

#### **Exercise 5: Optimize Rev e**

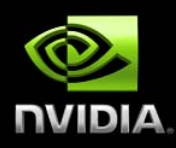

- **Goal: Get rid of incoherent loads/stores and improve performance**
- Use on red son ory on werse es **Part 1: compute the number of One** en nt per thread **b.** Optimize Reverse Array<br>
id of incoherent loads/stores and if<br>
the line number of  $\frac{1}{2}$  it is of the number of  $\frac{1}{2}$  it is of the number of  $\frac{1}{2}$  it is should help<br>
right the line number of the soft has sho each block tes of ha Culler
- **Part 2:iplement**<br>*<u>inclusion</u>* 
	- **Comments should help**
	- **Don't forget to compute the corr e ect block offset!**
- **Part 3: Profile the working cod e**
	- **3: Protile the working code<br>Compare value of GLD/GST\_INCOHERENT to previous**
	- **Compare GPU Time to previous**

### **Reverse in Shared Memo ry**

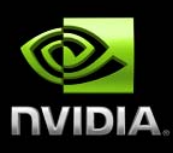

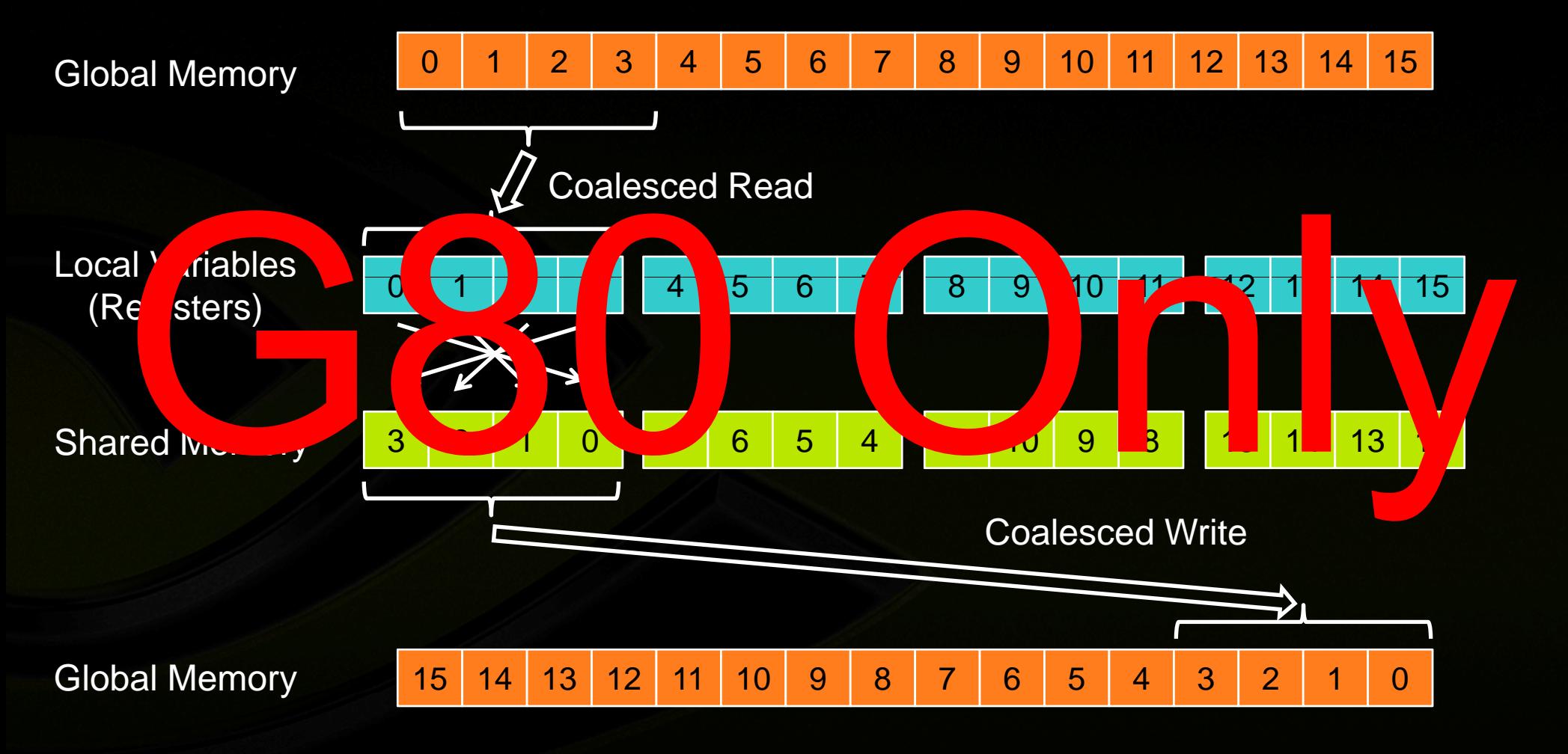

#### **Matrix Transpose**

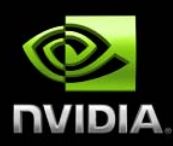

- **Access columns of a tile in sha ared memory to write**  $\bullet$ **contig g uous data to global mem mory**
- **Requires \_\_syncthreads() sinc e threads write data read by**   $\bullet$ **other threads**
- Pad shared memory array to avoid bank conflicts O

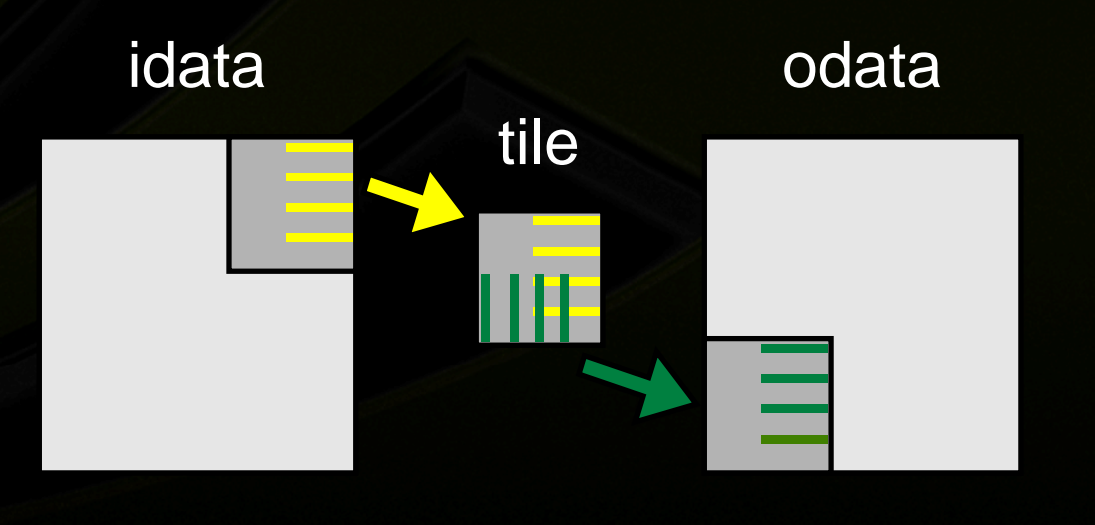

#### **Matrix Transpose**

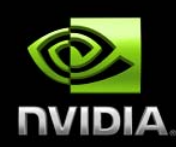

**There are further optimisations : see the New Matrix Transpose SDK example.**

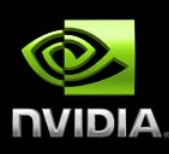

#### **OTHER GPU MEMORIES**

## **Texture Memory**

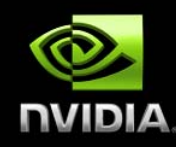

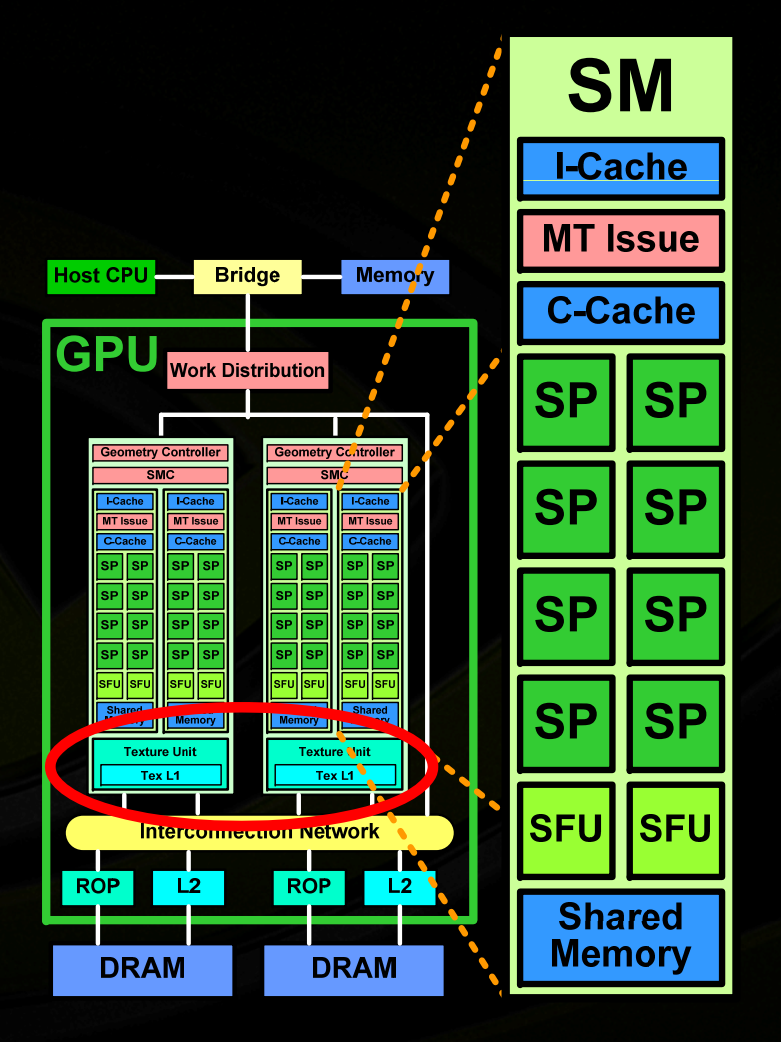

- **Texture is an object for reading data**
- **Data is cached**
- **Host actions**  $\qquad \qquad \bullet$ 
	- **All t GPU Allocate memory on**   $\bullet$
	- **Create a texture memory reference object**
	- **Bind the texture object to memory**
	- **Clean up after use**
	- **GPU actions**

 $\qquad \qquad \bullet$ 

**Fetch using texture references**  $\qquad \qquad \bullet$ **text1Dfetch(), tex1D(), tex2D(), tex3D()**

#### **Constant Memory**

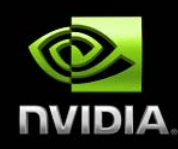

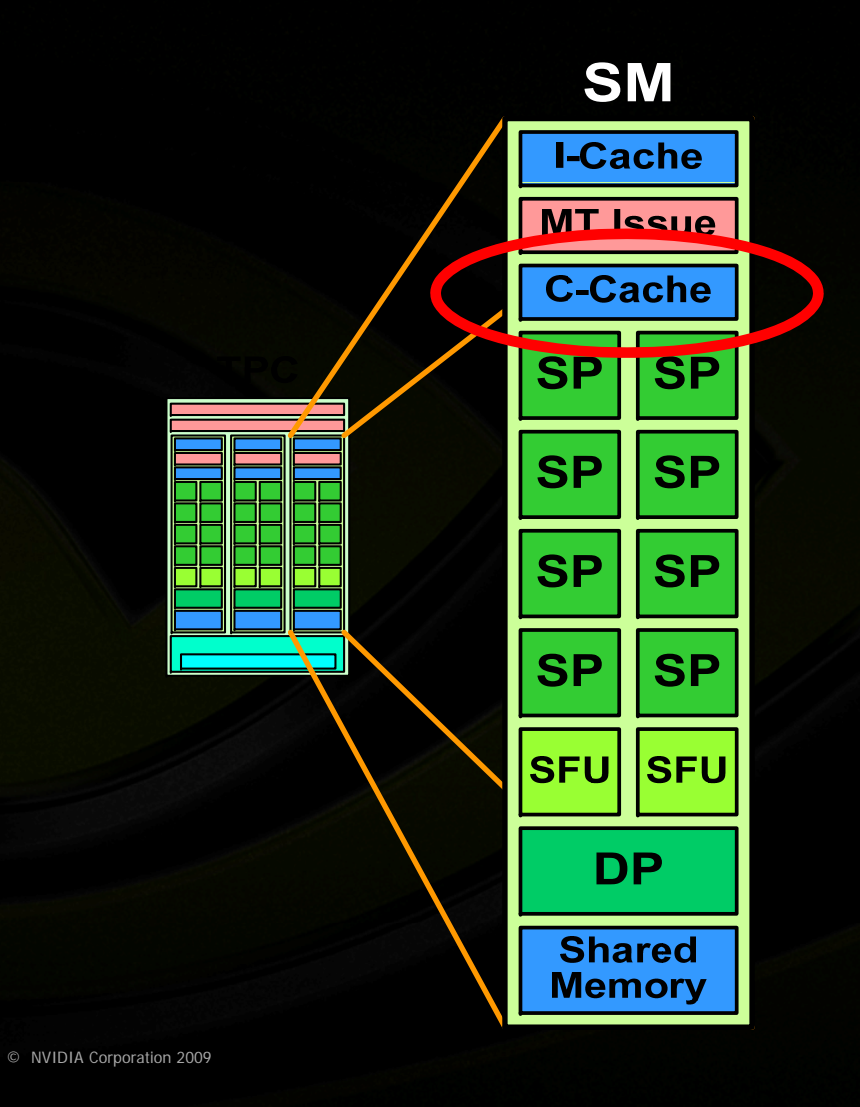

- **Write by host, read by GPU**
- **Data is cached**  $\qquad \qquad \bullet$
- **Useful for tables of constants**  $\qquad \qquad \bullet$

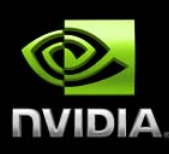

#### **EXECUTION CONFIGURATION**

# **Execution Configuration**

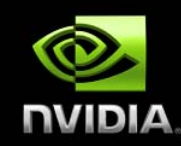

vectorAdd <<< BLOCKS, THREADS\_PER\_BLO C

- How many blocks?
	- At least one block per SM to keep every SM occupied
- At least two blocks per SM so something can run if block is waiting for a synchronization to complete Add <<< BLOCKS, THREADS\_PER\_BLOCK >>> (N, 2.0, d\_x, d\_y);<br>
many blocks?<br>
At least one block per SM to keep every SM occupied<br>
At least two blocks per SM so something can run if block is waiti<br>
to complete<br>
Many blocks for
	- Many blocks for scalability to larger and future GPUs
- How many threads?
	- At least 192 threads per SM to hide read after write latency of 11 cycles (not necessarily in same block)
	- Use many threads to hide global memory latency
	- Too many threads exhausts registers a and shared memory
	- Thread count a multiple of warp size
	- Typically, between 64 and 256 threads per block

#### **Occupancy Calculator**

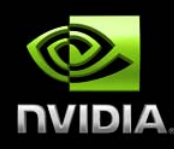

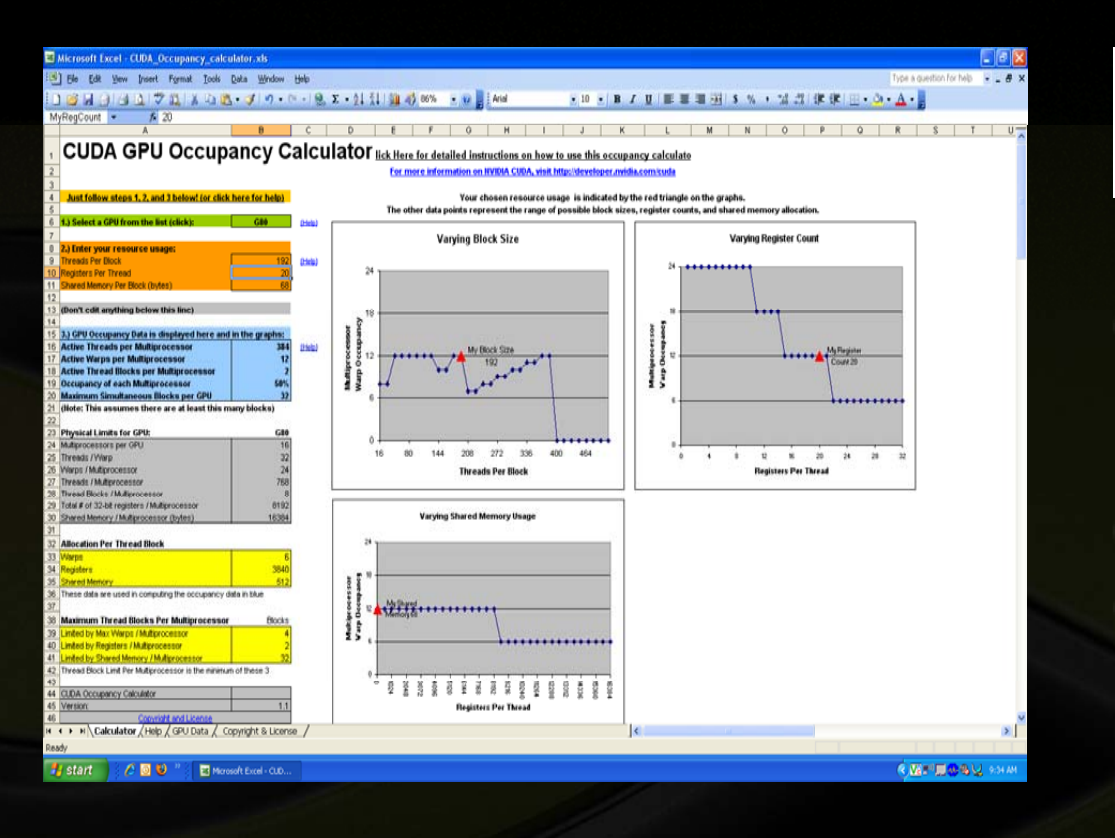

occupancy =  $\text{occupancy} = \frac{\text{blocks per SM} \times \text{threads per block}}{\frac{1}{\text{Total area}} \times \frac{1}{\text{Total area}} \times \frac{1}{\text{Total area}}}$ maximum threads per SM

- Occupancy calculator shows trade-offs between thread count, register use, shared memory use
- Low occupancy is bad
- Increasing occupancy doesn't always help

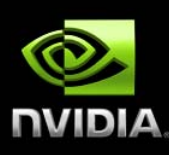

#### **DEBUGGING AND PROFILING**

# **Debugging**

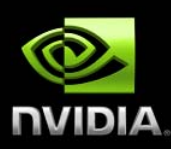

#### **nvcc flags –debug (-g) Generate debug informat ion for host code --device-debug <level> (-G <level l>) Generate debug informat ion for device code, plus also specify the optimisation level for the device code in order to control its 'debuggability'. Allowed v values for this option: 0,1,2,3 Debug with cuda-gdb <sup>a</sup> out . Usual gdb commands available e**

# **Debugging**

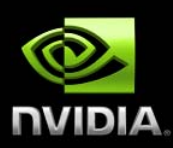

- **Additional commands in cuda-gdb**
	- **thread — Display the current host**
	- **thread <<<(TX,TY,TZ)>>> — Switch h to the CUDA thread at specified coordinates**tional commands in cuda-gdb<br>hread — Display the current host and CUDA thread of focus.<br>hread <<<(TX,TY,TZ)>>> — Switch to the CUDA thread at spe<br>coordinates<br>hread <<<(BX,BY),(TX,TY,TZ)>>> — Switch to the CUDA blocl<br>specifi
	- **thread <<<(BX,BY),(TX,TY,TZ)>>> — Switch to the CUDA block and thread at specified coordinates**
	- info cuda threads Display a summary of all CUDA threads that are **currently resident on the GPU**
	- **info cuda threads all — Display a l ist of each CUDA thread that is currently resident on the GPU**
		- **info cuda state — Display informat tion about the current CUDA state.**
- **next and step advance all threads in a warp, except at \_syncthreads() where all warps continue to an imp plicit barrier following sync**

#### **Parallel Nsight 1.0**

#### **Nsi ght Parallel Debugger**

**GPU source code debugging Variable & memory inspection**

#### **Nsight Analyzer**

**Platform-level Analysis For the CPU and GPU Nsight Graphics Inspector**

**Visualize and debug graphics content**

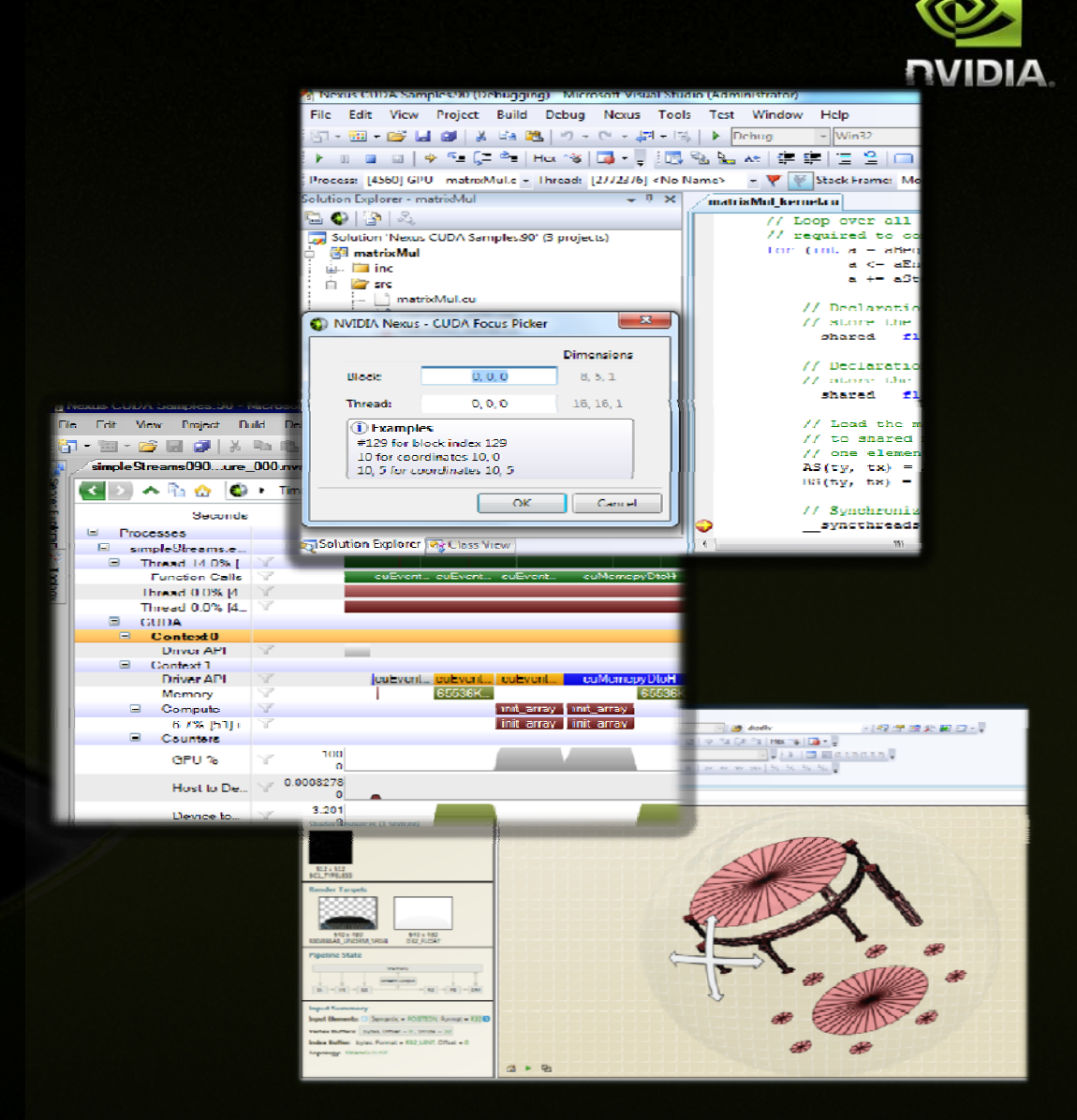

#### **Allinea DDT**

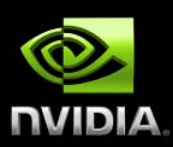

# allinea **SCALE TO NEW HEIGHTS**

*GPU Debu gging Making it easy Allinea DDT — CU DA Enabled*

#### **TotalView for CUDA**

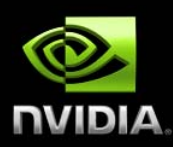

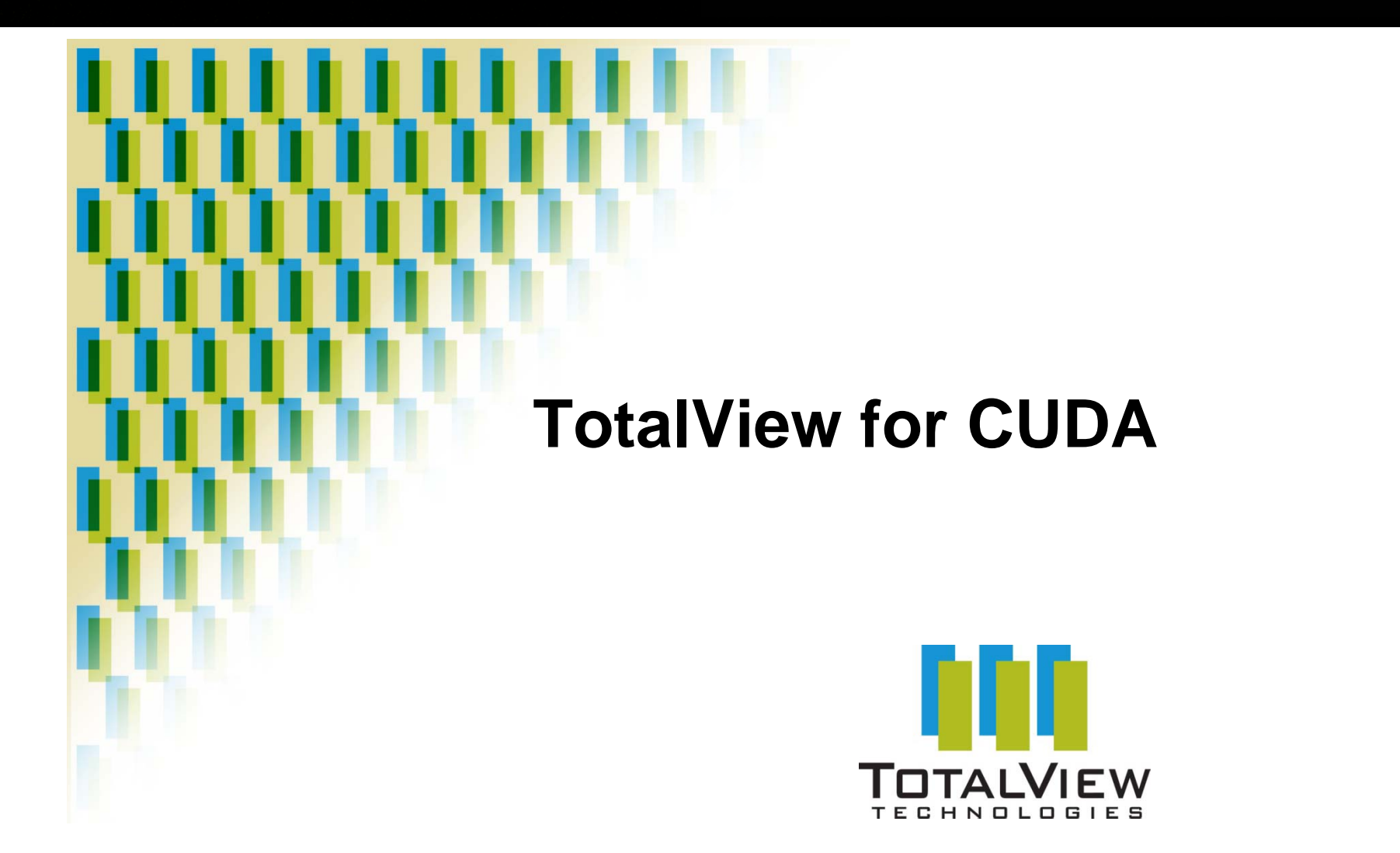

#### **CUDA Visual Profiler**

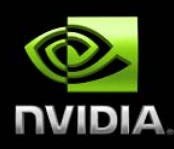

- **cudaprof**
- **Documentation in \$CUDA/cuda pro f/doc/cudaprof.html**

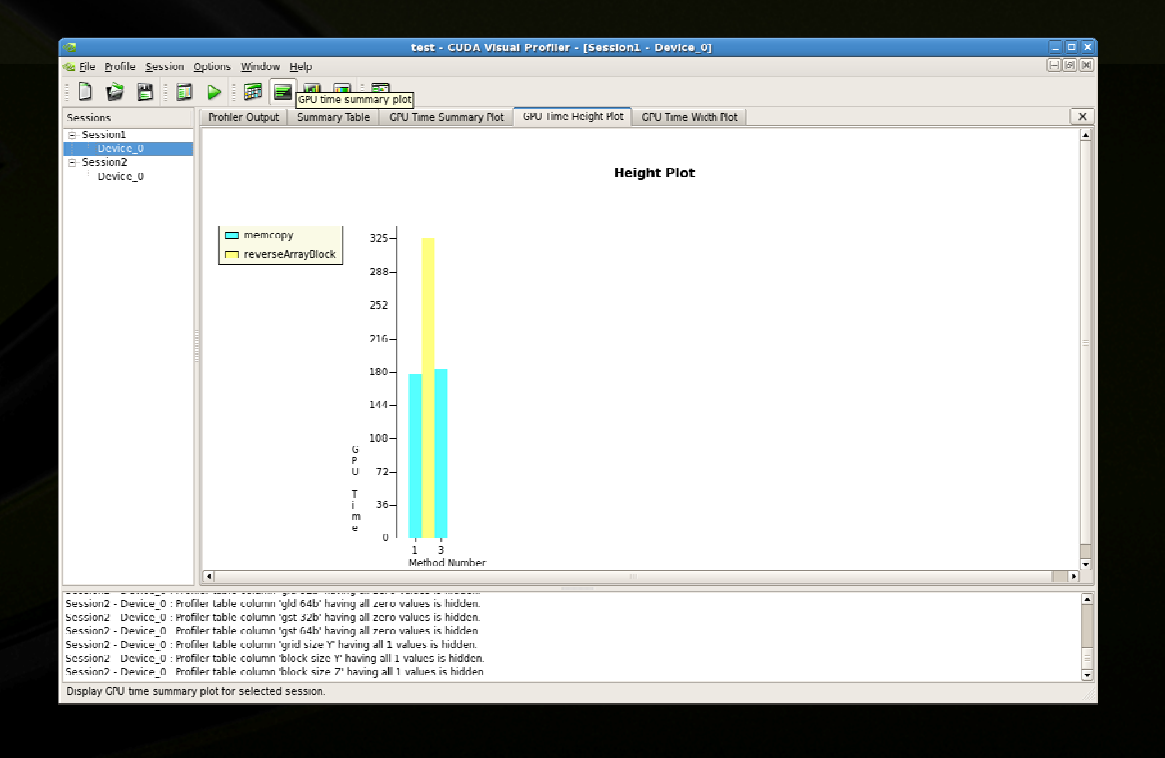
## **CUDA Visual Profiler**

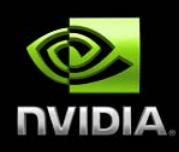

- **Open <sup>a</sup> new project**
- **Select session settings throug h h dialogue**
- **Execute CUDA program by clic king Start button**
- **Various views of collected dat a a available**
- **Results of different runs stored d in sessions for easy comparison**
- **Project can be saved**

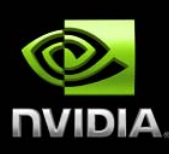

#### **MISCELLANEOUS TOPICS**

## **Expensive Operations**

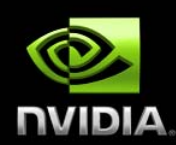

- 32-bit multiply; \_\_mul24() and \_\_umul24() are fast 24-bit multiplies
- sin(), exp() etc.; faster, less accurate versions are \_\_sin(), \_\_exp() etc.
- Integer division and modulo; avoid if possible; replace with bit shift operations for powers of 2
- Branching where threads of warp take differing paths of control flow

#### **Host to GPU Data Transfers**

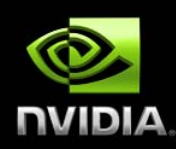

- PCI Express Gen2, 8 Gbytes/sec peak  $\bullet$ 
	- Use page-locked (pinned) memory for maximum bandwidth between GPU and host
- Data transfer host-GPU and GPU -host can overlap with computation  $\bullet$ both on host and GPU

#### **Applicatio n Software (writte en in C)**

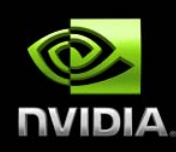

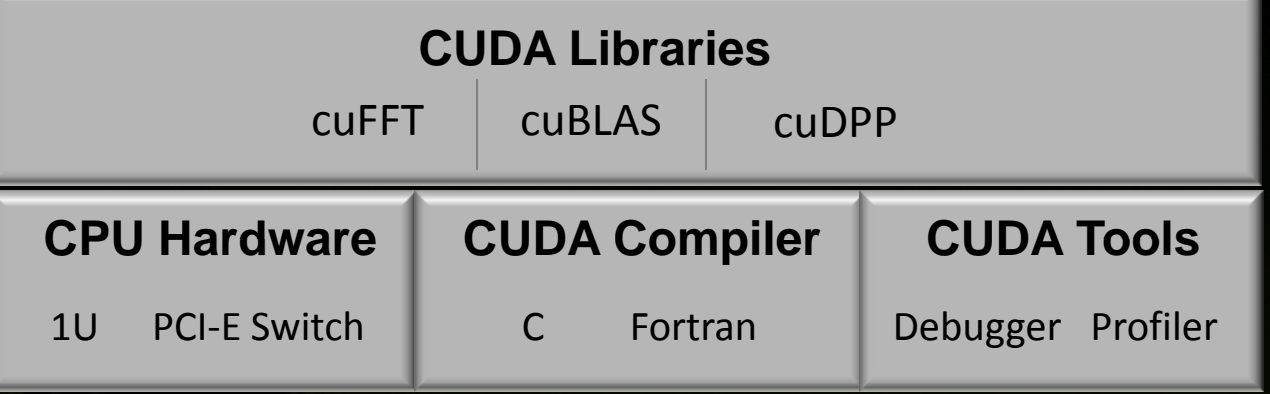

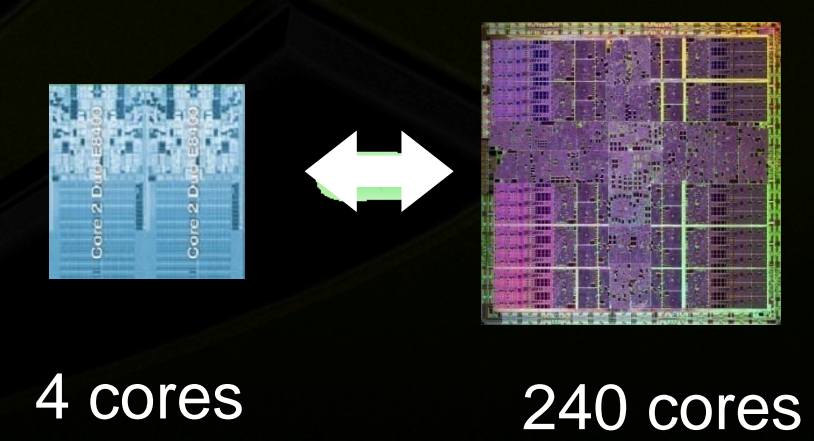

© NVIDIA Corporation 2009

#### **On-line Course**

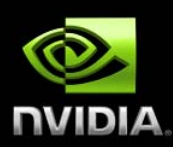

- **Programming Massively Paralle el Processors, Wen-Mei Hwu, University of Illinois at Urbana-C Champaign http://courses.ece.illinois.edu/e ece498/al/**
- PowerPoint slides, MP3 recordings of lectures, draft of textbook **by Wen-Mei Hwu and David Kirk k (NVIDIA)**

# **GPU Programming Text B Book**

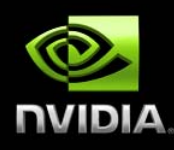

#### **David Kirk ( ) NVIDIA Wen-mei Hwu (UIUC)**

**Chapter 1: Introduction Chapter 2: History of GPU Computing Chapter 3: Introduction to CUDA Chapter 4: CUDA Threads Chapter 5: CUDA Memories Chapter 6: Performance Considerations Cha p g ter 7: Floatin g-Point Considerations Chapter 8: Application Case Study I - Advanced MRI ReconstructionChapter 9: Application Case Study II – Molecular Visualization and Analysis Chapter 10: Parallel Programming and Computational Thinking Chapter 11: A Brief Introduction to OpenCL Chapter 12: Conclusion and Future Outlook Appendix A: Matrix Multiplication Example Code Appendix B: Speeds and feeds of current generation CUDA devices**

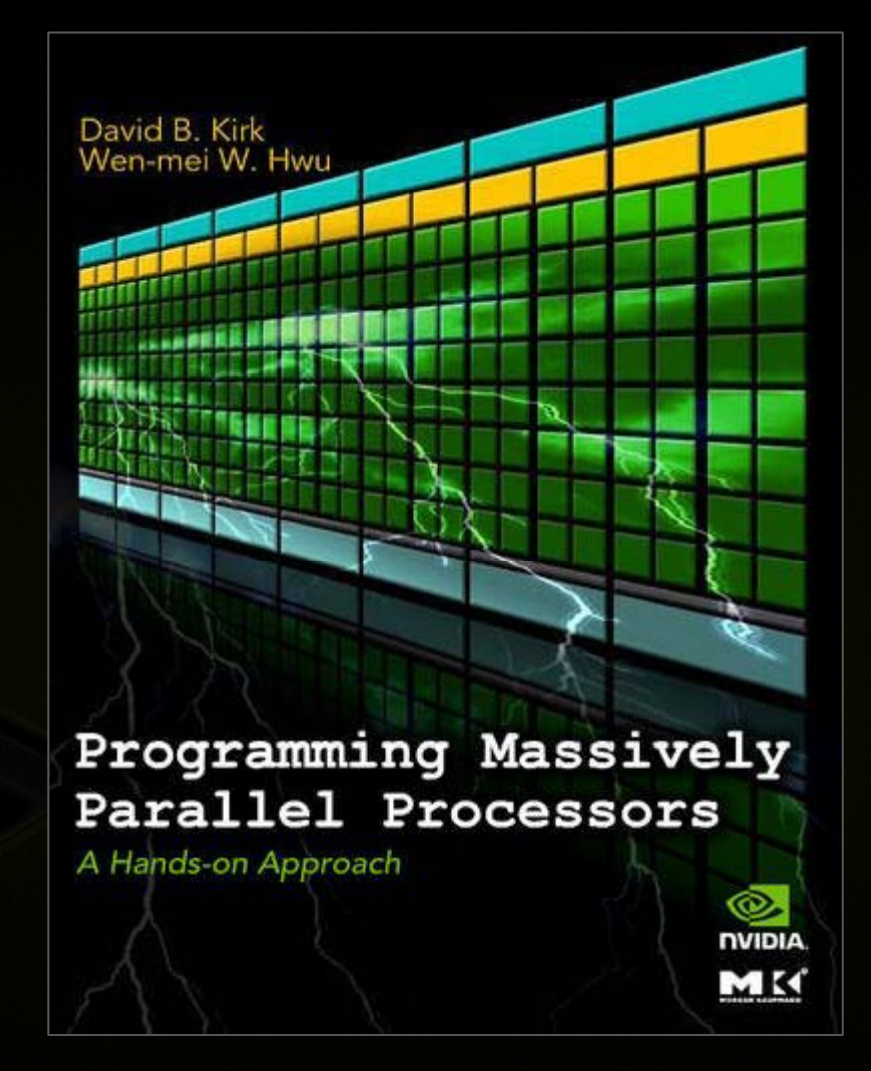

# **CUDA Zone: www.nvidia. com/CUDA**

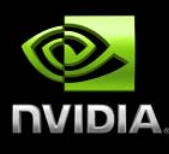

**CUDA Toolkit Compiler**  $\bullet$ 

> $\qquad \qquad \bullet$ **Libraries**

**CUDA SDK Code samples**  $\qquad \qquad \bullet$ 

**CUDA P fil Profiler**  $\bullet$ 

**Forums**

**Resources for**   $\qquad \qquad \bullet$ **CUDA d l developers**

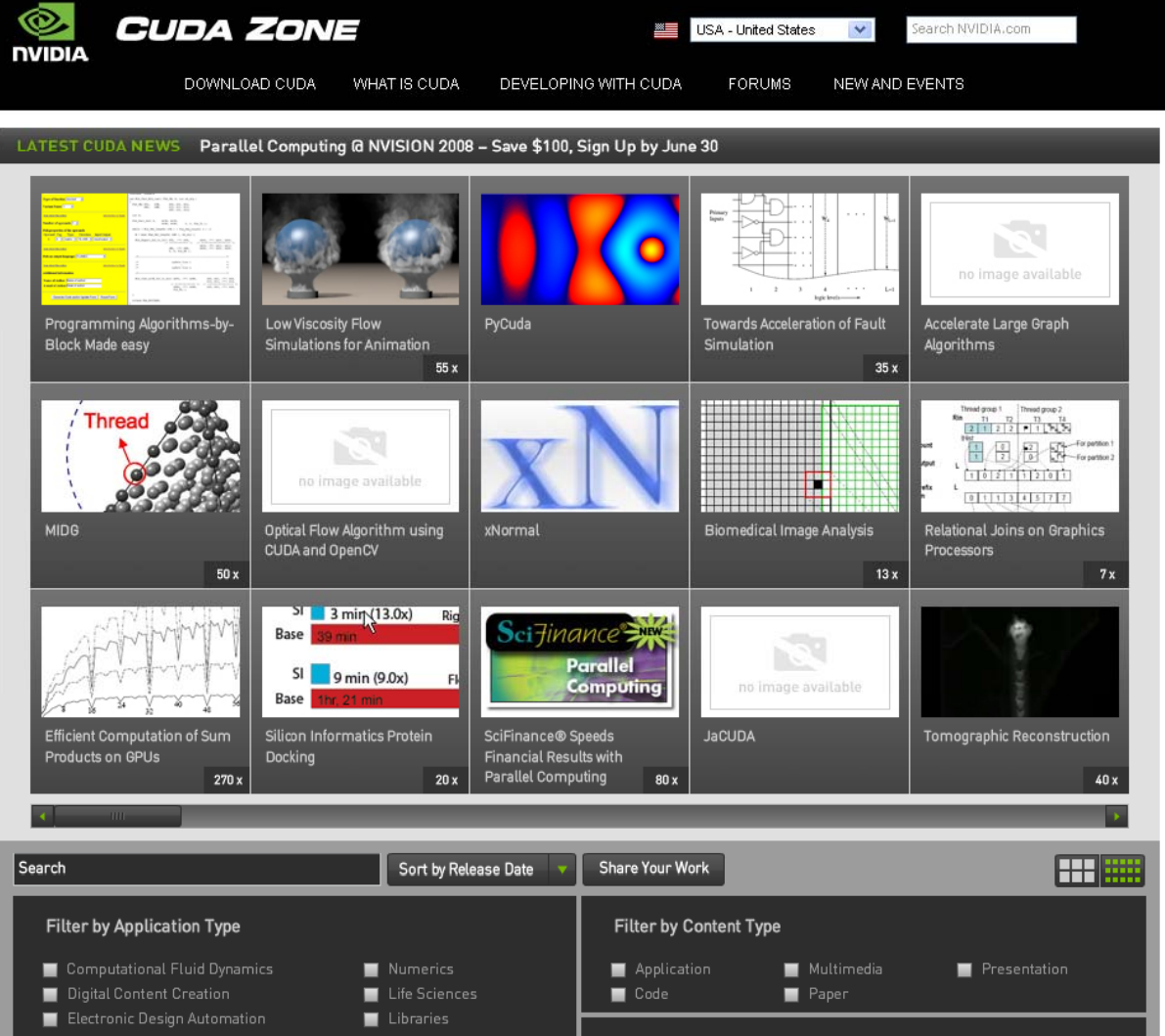